# **MFJ**

## **ANALIZZATORE DI SWR (ROS) IN HF/VHF/UHF**

Model MFJ-269

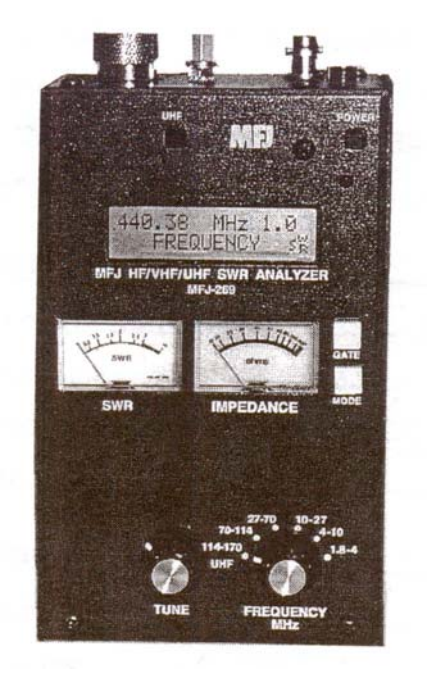

## **MANUALE DI ISTRUZIONE**

*Traduzione di Edoardo Alcolado I5PAC – 20.02.04*

**ATTENZIONE: Leggere tutte le istruzioni prima di usare l'apparecchio**

**MFJ ENTERPRISES, INC. 300 Industrial Park Road Starkville, MS 39759 USA Tel: 662-323-5869 Fax: 662-323-6551**

## **INDICE**

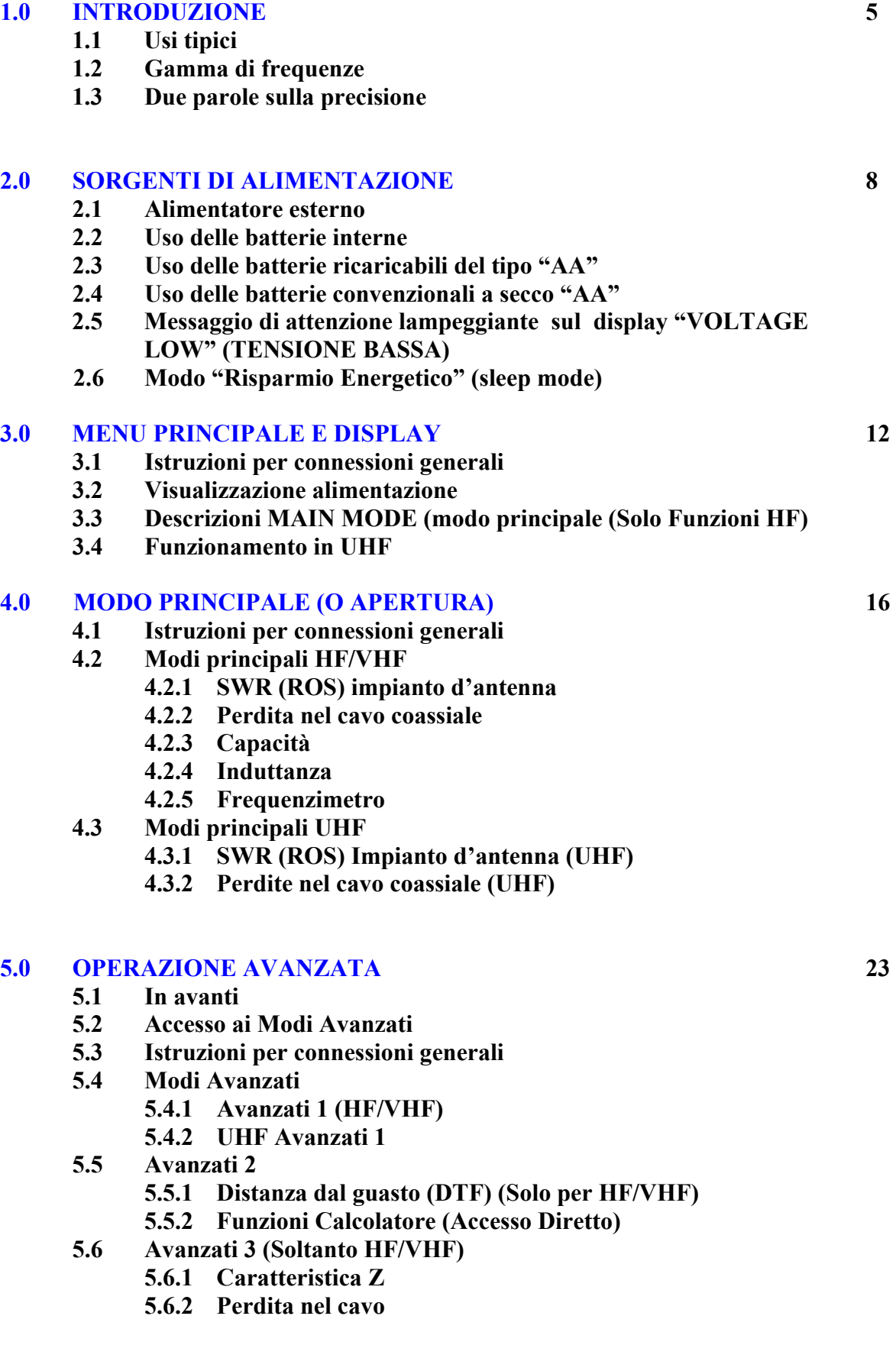

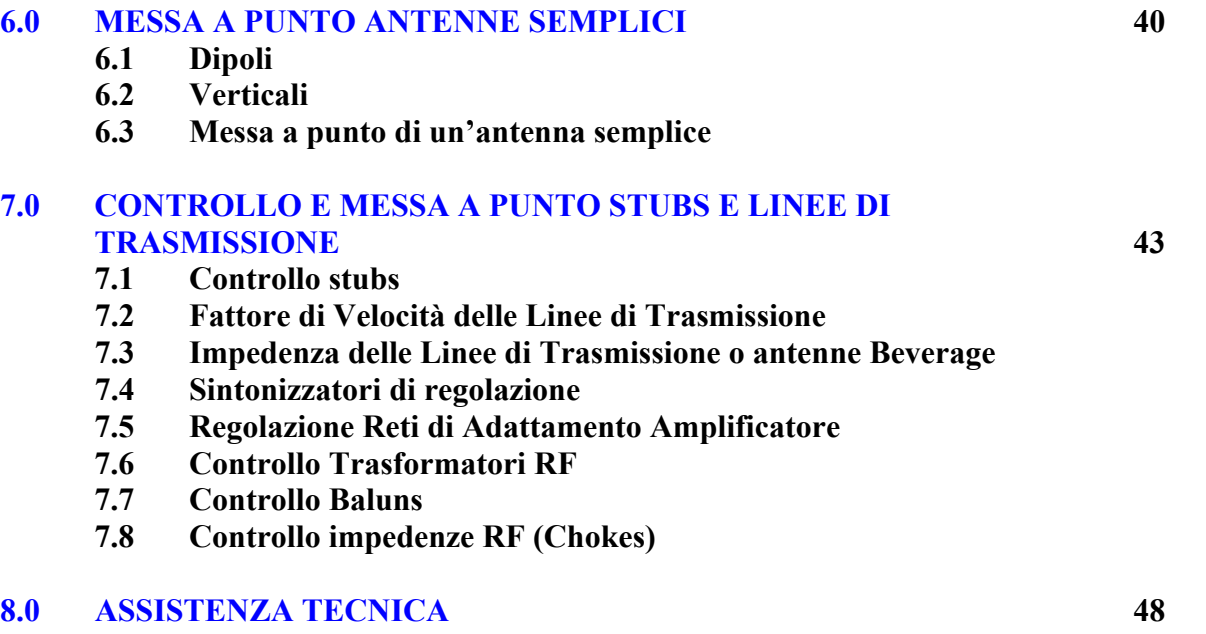

**Attenzione: Leggere il capitolo 2.0 prima di tentare di usare questo prodotto. Le tensioni di alimentazione non corrette o tensioni esterne eccessive applicate al connettore d'ANTENNA danneggeranno questo apparato.**

## **1.0 INTRODUZIONE**

**L'Analizzatore a RF MFJ-269 è un compatto analizzatore di impedenza a RF alimentato a batterie. Questo gruppo combina cinque circuiti basilari: un oscillatore a frequenza variabile , un frequenzimetro, un moltiplicatore di frequenza, un ponte a RF da 50 Ω, un convertitore A-D a 12 bit e un microregolatore. Questa unità effettua un'ampia varietà di misurazioni utili di antenna e di impedenza a RF, comprese le perdite del cavo coassiale e la distanza elettrica da un cortocircuito o circuito aperto.**

**Progettato principalmente per analizzare sistemi di antenne e linee di trasmissione da 50 Ω, l'MFJ-269 misura anche impedenze a RF comprese tra pochi Ω e parecchie centinaia di Ω. Una facile messa a punto della Zo da parte dell'utente nei menu di funzioni AVANZATE consente la variazione dell'SWR e altre funzioni di SWR (cioè perdite di ritorno, coefficiente di riflessione, efficienza d'accoppiamento ecc.) a qualsiasi valore di impedenza normalizzato compresi tra 5 e 600 Ohm.**

**L'MFJ-269 funziona anche come una non precisa sorgente di segnale e come frequenzimetro. La gamma di frequenza della misurazione dell'impedenza è compresa tra 1.8 e 170 MHz., in 6 bande sovrapposte, e comprende misurazioni da 415 a 470 MHz.**

### **1.1 Usi Tipici**

**MFJ-269 può essere usato per mettere a punto, provare o misurare quanto segue:**

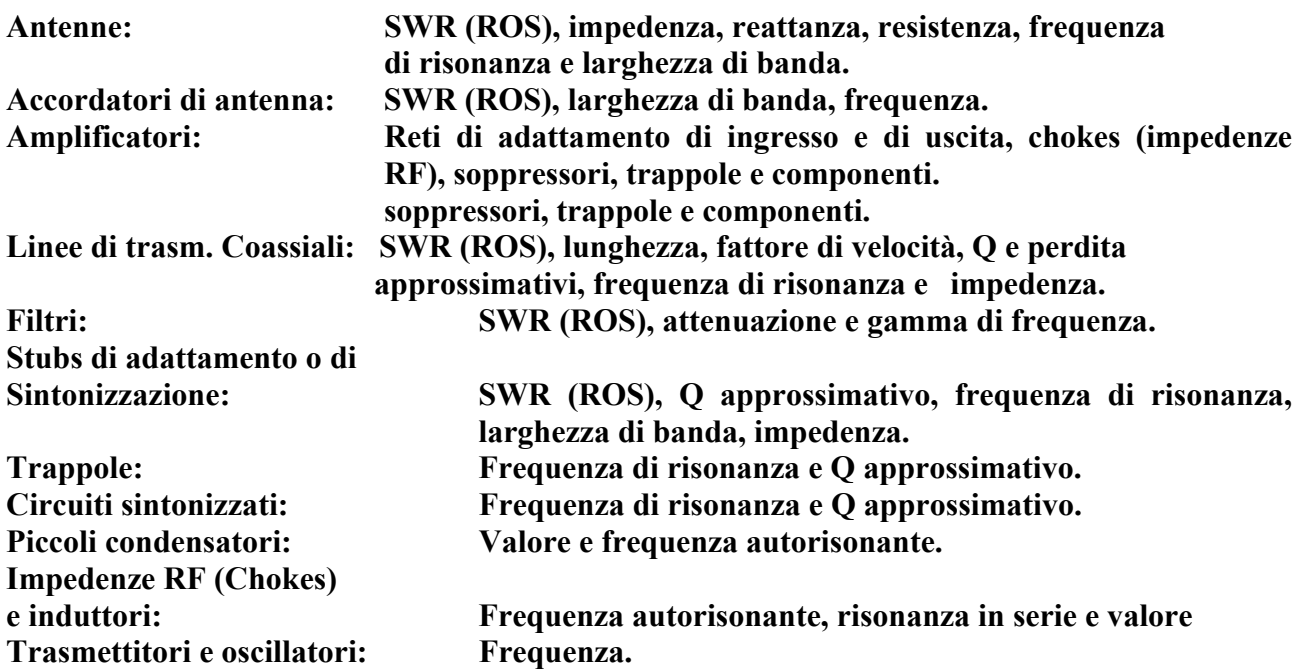

#### **L'MFJ-269 misura e visualizza direttamente quanto segue:**

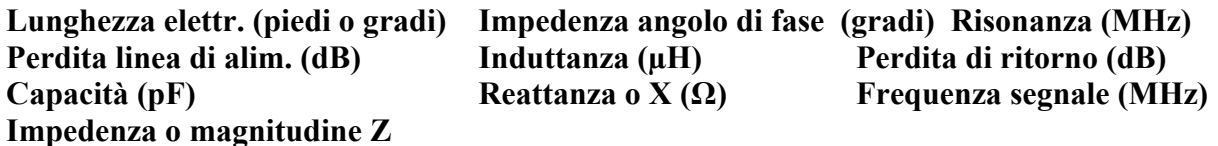

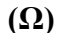

**(Ω) Resistenza o R (Ω) SWR (ROS) (Zo program** *mabile*)

### **MFJ-269 è utile come sorgente di segnale non precisa.**

**Fornisce un segnale relativamente puro (armoniche migliori di –25 dBc) di circa 3 Vpp (circa 20 milliwatts) su un carico di 50 Ω. L'impedenza della sorgente interna dell'MFJ-269 è 50 Ω. L'MFJ-269 non è un generatore stabile ma ha una adeguata stabilità per applicazioni non critiche, quali l'allineamento di filtri a banda larga e circuiti.**

**Nota: Una più completa descrizione delle caratteristiche dell'MFJ-269 e metodi per corrette misurazioni si possono trovare leggendo i capitoli delle misurazioni particolari che si desiderano fare. Consultare l'indice per le varie applicazioni.**

### **1.2 Gamma di Frequenza**

**Il commutatore di FREQUENZA seleziona le seguenti gamme di frequenza dell'oscillatore interno. (Viene fornita una piccola sovrapposizione fuori di ciascuna gamma):**

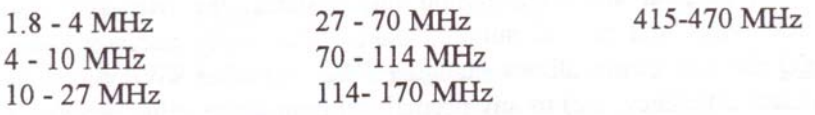

### **1.3 Due parole sulla precisione**

**Il testo seguente riporta dettagliatamente parecchi problemi comuni e i motivi per cui accadono. La più probabile fonte di false letture, quando si misurano le antenne, sono tensioni esterne involontarie applicate al bocchettone d'antenna di questo strumento. Un filtro HF opzionale, MFJ-731, riduce sensibilmente le interferenze esterne senza modificare molto le misure d'impedenza o l'SWR.**

**Errori di misurazione.**

**Letture inattendibili sono radicate in tre aree principali:**

- **1.) Ingresso segnale da sorgenti di tensione esterne, generalmente forti stazioni di radiodiffusione in AM.**
- **2.) Errori di rivelatore a diodo e di convertitore A/D.**
- **3.) L'impedenza dei connettori, connessioni e lunghezze conduttori.**

**Rivelatori a banda larga. I rivelatori a banda stretta sono costosi, poiché i sistemi di rivelazione a banda stretta debbono avere almeno un ricevitore selettivo a guadagno stabilizzato.**

**Rivelatori a banda stretta stabilirebbero il prezzo degli analizzatori di antenna e di impedenza ben al di fuori della gamma dei prezzi della maggior parte degli hobbysti.**

**Rivelatori a banda larga sono sensibili a tensioni esterne fuori dalla banda e soluzioni alla maggior parte di interferenze fuori dalla banda non sono semplici. Comuni filtri passabasso o passabanda si comportano come piccole linee di trasmissione a impedenza variabile sulle** **diverse frequenze. Filtri passabasso o passaalto fanno variare le letture dell'impedenza e dell'SWR (ROS), proprio come farebbe un tratto aggiuntivo di una linea di trasmissione. Questa variazione di impedenza provocata dai filtri, limita seriamente la loro utilità se usata con dispositivi di misurazione dell'impedenza.**

**La maggior parte dei problemi di interferenza di RF si verifica sulle frequenze più basse, dal momento che segnali di trasmissione radiofonica in AM ad alta potenza ed altre fonti di tensione esterna si agganciano meglio in antenne lunghe (specialmente verticali per i 160 metri). L'MFJ-731 è un filtro regolabile che attenua tutti i segnali fuori frequenza. Esso contiene anche un notch regolabile che copre la banda AM di radiodiffusione. Usato correttamente, sulle bande dei radioamatori tra 1.8 e 30 MHz, questo filtro regolabile riduce l'interferenza esterna mentre non ha quasi alcun effetto sulle misurazioni del sistema.**

**Nota: Una soluzione spesso suggerita dagli utenti è di aumentare la potenza del generatore interno. Purtroppo la potenza richiesta per far funzionare un sistema di Oscillatore a Frequenza Variabile (VFO) a banda larga, pulito, privo di armoniche riduce molto la vita della batteria interna. In questo gruppo, più del 70% dell'esaurimento totale della batteria (- 150 mA) viene usato per produrre il segnale di prova della distorsione a basse armoniche. Abbiamo scelto il miglior compromesso tra vita della batteria e distorsione di armoniche.**

**Limitazioni dei componenti.** A bassa tensione**,** i d**iodi rivelatori diventano assai non lineari. L'esattezza dell'MFJ-269 viene migliorata con l'uso di speciali rivelatori Schottky per microonde a polarizzazione zero con adattamento mediante diodi di compensazione. Ogni gruppo viene individualmente compensato per fornire la migliore linearità possibile del rivelatore.**

**Lunghezze della connessione. Le lunghezze del collegamento tra i componenti sia all'interno che fuori del ponte scombinano le letture, specialmente quando l'impedenza è molto alta o molto bassa. L'MFJ-269 minimizza i problemi interni usando componenti per microonde con supporto a bassa capacità con lunghezza del conduttore vicina a zero. Ricordare che qualsiasi filo esterno aggiunto, anche se corto, modifica l'impedenza del carico alle frequenze radio.**

**Nota: Per ottenere la più grande precisione, usare cavi più corti possibile e il meno possibile di connettori e di adattatori. Piuttosto che presentare letture al di fuori della gamma attendibile come numeri esatti, l'MFJ-269 da un avvertimento sul display. Se sul display appare (Z>1500), l'impedenza è maggiore di 1500 Ω ed è fuori della gamma attendibile dello strumento.**

## **2.0 FONTI DI ALIMENTAZIONE**

**Questo Par. descrive la selezione dell'alimentatore e della batteria.**

**Leggere questo capitolo prima di collegare questo dispositivo a qualsiasi fonte di alimentazione. Connessioni errate o tensioni non corrette possono provocare danni a questo prodotto!**

#### **2.1 Alimentatore esterno**

*MFJ ha un alimentatore opzionale, l'MFJ-1315, che soddisfa tutte le richieste di alimentazione esterna. Si raccomanda vivamente di usare solo questo alimentatore.*

**La tensione deve essere superiore a 11 Volt e preferibilmente inferiore a 16 Volt, quando lo strumento è acceso e in funzione. La massima tensione in "sleep mode" e "OFF" (quando l'alimentatore è leggermente caricato da questo gruppo) è 18 Volt. L'alimentatore deve essere ragionevolmente ben filtrato. Il contenitore dell'MFJ-269 è collegato direttamente al terminale negativo. L'alimentatore non deve avere un conduttore positivo a massa!**

**L'MFJ-269 può essere usato con alimentatori a c.c. esterni a bassa tensione (E' raccomandato l'adattatore MFJ-1315 AC). La tensione di alimentazione ideale è 14,5 Volt c.c., ma il gruppo funzionerà con tensioni comprese tra 11 e 18 Volt. La richiesta di corrente massima è di 150 mA su HF e VHF, e 250 mA max. su UHF.**

## **AVVERTENZA: Prima di installare le batterie leggere i paragrafi da 2.2 a 2.4 (Istruzioni sull'installazione della batteria).**

**L'MFJ-269 ha un ricettacolo incassato da 2.1 mm tipo alimentatore vicino ai connettori RF. Questo ricettacolo è etichettato "POWER 12V DC".**

**Il conduttore esterno del ricettacolo POWER è negativo, il conduttore centrale positivo.**

**Introducendo uno spinotto di alimentazione nel ricettacolo "POWER 12 V DC" vengono messe fuori servizio le batterie interne come fonte di alimentazione. Le batterie interne, per quanto disabilitate come alimentatore in funzione inserendo uno spinotto di alimentatore, possono essere ancora caricate con carica di compensazione.**

**ATTENZIONE: LA POLARITA' INVERTITA O UNA TENSIONE ECCESSIVA POSSONO DANNEGGIARE O DISTRUGGERE L'MFJ-269. NON APPLICARE MAI PIU' DI 18 VOLT, NON USARE MAI ALIMENTATORI A CORRENTE ALTERNATA O CON MASSA POSITIVA. NON AGGIUNGERE MAI NE' RIMUOVERE BATTERIE CON UN ALIMENTATORE ESTERNO COLLEGATO A QUESTO STRUMENTO, O CON L'INTERRUTTORE IN POSIZIONE DI ACCESO (ON).**

#### **2.2 Uso di batterie interne**

**Quando le batterie vengono installate inizialmente, deve essere riposizionato un piccolo ponticello (jumper) di plastica nera o se ne deve controllare il corretto posizionamento. Il ponticello di messa in opera delle batterie è posizionato nel gruppo sulla parte superiore della scheda del circuito stampato vicino alla zona dell'interruttore OFF-ON (SPENTO-ACCESO) e del connettore di alimentazione. Per avere accesso a questo ponticello, rimuovere le otto viti lungo entrambe le fiancate dell'MFJ-269. Dopo aver tolto le viti di montaggio coperchio, rimuovere l'intero coperchio posteriore. Il ponticello di plastica nero viene montato su due o tre pins adiacenti. Deve essere posizionato correttamente a seconda del tipo di batteria usato (sia ricaricabile che non ricaricabile).**

**Per la sostituzione delle batterie, si accede alle stesse togliendo il coperchio dell'MFJ-269. Assicurarsi che l'interruttore sia nella corretta posizione quando si sostituiscono le batterie.**

#### **2.3 Uso di batterie ricaricabili del tipo "AA".**

**AVVERTENZA: EVITARE L'USO DI SORGENTI DI ALIMENTAZIONE ESTERNE INFERIORI A 13 VOLT SE SONO INSTALLATE LE BATTERIE RICARICABILI. SE LA TENSIONE DELL'ALIMENTATORE ESTERNO E' TROPPO BASSA, IL CARICABATTERIE NON LAVORERA' CORRETTAMENTE E LE BATTERIE INFINE SI SCARICHERANNO. SI RACCOMANDA DI CARICARE LE BATTERIE CON L'INTERRUTTORE DI ALIMENTAZIONE DELL'MFJ-269 SPENTO, CON SUFFICIENTE TEMPO DI CARICA PER STABILIRE LA PIENA RICARICA DELLE BATTERIE (10 ORE ALMENO). NON SOSTITUIRE MAI LE BATTERIE CON L'INTERRUTTORE DI ALIMENTAZIONE IN POSIZIONE ON (ACCESO), O CON UN ALIMENTATORE ESTERNO CON LO SPINOTTO INSERITO NELL'MFJ-269.**

**Il caricabatterie di compensazione interno può essere usato per caricare le batterie interne. Il caricabatterie funziona ogni qual volta che viene applicata un'adatta tensione esterna, anche quando l'MFJ è spento. Un'operazione corretta di ricarica richiede un'alimentazione esterna che lavori da 14 a 18 Volt. Quando l'alimentazione esterna lavora tra 14 e 18 Volt il circuito interno di carica di compensazione lavora correttamente. La corrente di carica di una batteria tipica è 10 ÷ 20 mA attraverso il sistema interno di carica. L'alimentatore MFJ-1315 soddisfa tutte le esigenze. Prima della spedizione di questo analizzatore le batterie dovrebbero essere rimosse**

**Quando si usano batterie ricaricabili, il ponticello interno di plastica di colore nero situato dentro il coperchio (vicino alla presa esterna di alimentazione sulla piastra del circuito) deve essere sistemato nella corretta posizione.**

**Se non è posto nella giusta posizione, le batterie non si caricheranno. Con batterie ricaricabili, il ponticello interno situato sulla piastra del circuito stampato vicino alla presa di alimentazione deve essere sistemato come qui sotto:**

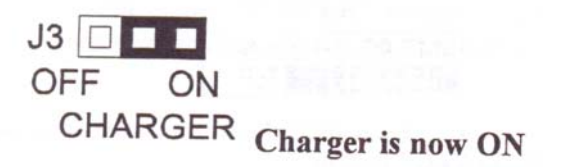

#### **Il Caricabatterie è ora attivato**

#### **2.4 Uso di comuni batterie a secco di tipo "AA"**

**Se possibile usare batterie alcaline di buona qualità. Con l'MFJ-269 si possono usare le comuni batterie, ma le batterie alcaline di buona qualità offrono meno rischi di fuoruscita (di liquido) dalle batterie stesse e generalmente offrono un più lungo servizio e durata.**

**Se si usa un tipo qualsiasi di batteria a secco non caricabile,** *togliere immediatamente le batterie deboli* **. Le batterie vanno rimosse prima di riporre l'analizzatore per lunghi periodi (più lunghi di un mese). Non trasportare mai l'analizzatore con le batterie montate.**

#### **AVVERTENZA: QUANDO SI USANO BATTERIE NON RICARICABILI DI TIPO COMUNE, IL SISTEMA DI CARICA DEVE ESSERE DISATTIVATO. SE SI TRASCURA DI SEGUIRE QUESTA AVVERTENZA, LE BATTERIE POTREBBERO PERDERE IL LIQUIDO ROVINANDO L'ANALIZZATORE.**

**Quando si usano comuni batterie non ricaricabili, il ponticello interno situato sulla piastra del circuito stampato vicino alla presa di alimentazione deve essere sistemato come qui sotto:**

#### **CARICABATTERIE**

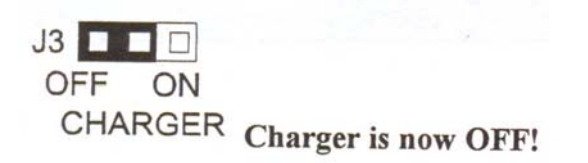

 **Il Caricabatterie è ora disattivato**

### **2.5 Lampeggia sul display l'avvertenza "VOLTAGE LOW" (Tensione bassa)**

**Se la tensione di lavoro dell'alimentatore o della batteria è inferiore a 11 Volt, viene visualizzata un'avvertenza lampeggiante "VOLTAGE LOW" (Tensione bassa). Premendo il pulsante "MODE" durante l'avvertenza della bassa tensione, detta avvertenza sarà disabilitata e consentirà di operare con tensione di alimentazione bassa. Le letture potrebbero non essere affidabili quando si opera con tensioni di alimentazione inferiori a 11 Volt.**

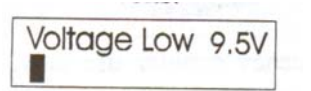

**Tensione bassa 9,5V**

**2.6 Modo "Economizzatore di corrente" (sleep mode)**

**La corrente assorbita durante il funzionamento dell'MFJ-269 operando in HF è circa 135 mA.**

**La vita della batteria viene allungata usando un modo interno "Power Saving" (Risparmio Corrente). L'esaurimento della batteria in "Sleeping" è inferiore a 15 mA. Se non si fanno cambiamenti al commutatore MODE o si cambia di frequenza più di 50 kHz in un lasso di tempo di tre minuti, comincia il modo economizzazione di corrente (Sleep). "Sleeping" viene indicato da un lampeggiamento del messaggio "SLP" nell'angolo inferiore destro del display come mostrato qui sotto:**

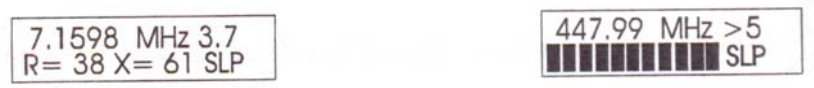

**Per "risvegliare" l'analizzatore, premere il pulsante "MODE" o "GATE".**

**Disattivare il modo "Power Saving" (Risparmio Corrente) premendo e tenendo premuto il pulsante "MODE" prima che venga applicata l'alimentazione (o prima che il pulsante "POWER" dell'analizzatore sia acceso). Si può tenere premuto il pulsante "MODE" e quindi rilasciarlo subito dopo la comparsa del messaggio copyright.**

**Se il modo "Power Saving" (Risparmio Corrente) viene disabilitato con successo, quando il pulsante "MODE" viene rilasciato, il display indicherà momentaneamente:**

Power Saving OFF

## **3. MENU PRINCIPALE E DISPLAY**

**ATTENZIONE: NON APPLICARE MAI RF O QUALSIASI ALTRA TENSIONE ESTERNA AL CONNETTORE DI ANTENNA DI QUESTO STRUMENTO. QUESTO STRUMENTO USA DIODI RIVELATORI A POLARIZZAZIONE ZERO CHE POSSONO ESSERE DANNEGGIATI DA TENSIONI ESTERNE. LEGGERE IL CAPITOLO 2,0 PRIMA DI APPLICARE CORRENTE A QUESTO STRUMENTO! TENSIONI DI ALIMENTAZIONE NON CORRETTE POSSONO ANCHE DANNEGGIARE QUESTO STRUMENTO.**

#### **3.1 Istruzioni sulle connessioni generali**

**Il connettore di "ANTENNA" (femmina "N") sulla parte superiore dell'MFJ-269 fornisce la connessione principale per la misurazione di RF. Questo connettore viene usato per tutte le misurazioni, ad eccezione delle misurazioni del frequenzimetro.**

**Il connettore "POWER" (del tipo di 2.1mm) è descritto nel capitolo 2.0. Leggere attentamente il capitolo 2.0 prima di far funzionare lo strumento, poiché tensioni di alimentatori o impianti impropri o errati possono danneggiare permanentemente questo gruppo.**

**Il connettore (di tipo BNC) "FREQUENCY COUNTER INPUT" (Ingresso Frequenzimetro) è solo per l'uso come frequenzimetro. L'uso corretto di questo connettore è descritto nel capitolo 4.5.**

#### **3.2 Attivazione Display**

**Attenzione: C'è un interruttore "UHF" situato sulla parte superiore sinistra dell'analizzatore. Questo interruttore deve essere premuto e bloccato per operazioni in UHF solo quando si desidera operare in UHF e solo quando l'analizzatore è attivato. Per informazioni su UHF OPERATION (Operazioni in UHF), vedere capitolo 3.4.**

**Nota: La seguente è una descrizione dell'apertura o menu di default usato dall' MFJ-269. Questo gruppo ha anche un capitolo avanzato dell'utente al capitolo 4.0.**

**Dopo avere acceso l'interruttore "POWER", o dopo avere applicato alimentazione esterna con l'interruttore "POWER" acceso, sul display appare una sequenza di messaggi.**

**Il primo messaggio è una versione del programma, questo numero "VER" indica la versione del software.**

MFJ-269 Rev. 1.12

**Il secondo messaggio è la data del copyright del software.**

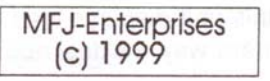

**Nota: Tenendo premuto il pulsante "MODE" prima di applicare tensione o di accendere l'interruttore "POWER", e continuando a tenere premuto il pulsante "MODE" fino a quando non appare il messaggio copyright, si provoca la comparsa di un messaggio "POWER SAVING OFF" proprio come quando viene rilasciato il pulsante "MODE". Questo messaggio appare proprio prima del controllo tensione. Questo messaggio conferma che lo "sleep mode" (economizzazione batteria) è stato disattivato.**

**Il terzo messaggio è un controllo della tensione. Visualizza la tensione di funzionamento, indicando la carica della batteria o la tensione dell'alimentatore esterno.**

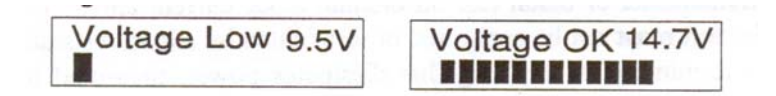

**Il display finale di attivazione è il "working" display descritto al punto 3.3 (Impedance R&X) più sotto.**

**Due strumenti da pannello indicano l'SWR (ROS) e l'impedenza dei carichi collegati al bocchettone di "ANTENNA".**

**Se si preme il pulsante "MODE", dopo che il display è attivato, cambia il modo. Dopo avere rilasciato il pulsante "MODE", il display mostrerà il tipo dei dati misurati nel modo recentemente selezionato. I cinque principali modi di misurazione sono descritti qui di seguito.**

## **3.3 Descrizioni Main MODE (Solo Funzioni HF)**

**Attenzione: C'è un interruttore "UHF" situato sulla parte superiore sinistra dell'analizzatore. Questo interruttore deve essere premuto e bloccato per operazioni in UHF solo quando si desidera operare in UHF e solo quando l'analizzatore è attivato. Per informazioni su UHF OPERATION (Operazioni in UHF), vedere capitolo 3.4.**

**Se il pulsante "MODE" viene momentaneamente premuto durante la normale operazione cambia il modo. Mentre cambia il modo, per 5 secondi appare sul display una descrizione del modo. I cinque modi del display "Main Menu" sono descritti qui di seguito:**

**Impedenza R & X è il primo modo che si presenta all'accensione iniziale. Quando è inizializzato, il seguente messaggio appare brevemente sul display del pannello anteriore:**

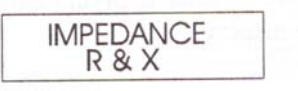

**In questo modo, l'LCD dell'MFJ-269 (il display a cristalli liquidi sul pannello frontale mostra la frequenza in MHz, SWR (ROS), la parte resistiva dell'impedenza di carico (R=), e la parte reattiva dell'impedenza di carico (X=). Il misuratore d'IMPEDENZA mostra l'impedenza del complesso (Z in Ω), e il misuratore di SWR visualizza l'SWR (ROS).**

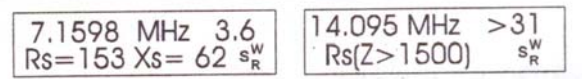

**Nota: Se non nei modi avanzati, questo analizzatore visualizza l'impedenza di carico nel modo convenzionale che noi tutti siamo abituati a vedere. Il modo standard in cui noi descriviamo l'impedenza, è una resistenza in serie con reattanza.**

**Le misure di SWR in questo menu si riferiscono a una Zo di 50 ohm, la normale impedenza usata nei sistemi di trasmissione.**

**Nota: Il modo avanzato 3 permette misure di SWR (ROS) con linee diverse da 50 ohm di Zo.**

**2. Coax Loss (Perdite del cavo coassiale), il secondo modo, si ottiene premendo una volta il pulsante "MODE". Il display a cristalli liquidi (CLD) indica la frequenza di prova e la perdita approssimativa di un qualsiasi cavo coassiale da 50 Ω, attenuatore , o trasformatore o balun (solo per corrente di modo differenziale). In questo modo, il dispositivo da 50 Ω o cavo sotto prova non deve essere collegato o non deve terminare con una resistenza**

**di carico all'estremità. Se il dispositivo sotto prova termina con qualcosa che dissipa potenza, le perdite misurate saranno più alte della perdita attuale.**

**Nota: Il modo avanzato 3 permette misurazioni di perdite sulla linea con linee diverse da 50 ohm di Zo.**

**3. Capacità in pF è il terzo modo. Il display a cristalli liquidi (CLD) mostra la frequenza di misurazione, la reattanza capacitiva (Xc=) in Ω , la capacità (C=) in picofarads o pF. Il misuratore di impedenza indica la reattanza in Ω e il misuratore di SWR visualizza l'SWR (ROS).**

**4. L'induttanza in** :**H è il quarto modo. Il display digitale indica la frequenza di misurazione, la reattanza induttiva (XI=) in Ω, l'induttanza (L=) in microhenry o µH. Il misuratore d'impedenza indica la reattanza in Ω, e il misuratore di SWR mostra l'SWR (ROS).**

**5. Freq. Counter (Frequenzimetro) è la quinta e ultima funzione del modo principale. Il connettore BNC etichettato FREQUENCY COUNTER INPUT (Ingresso Frequenzimetro) deve essere connesso al campione a RF che si desidera misurare. La sensibilità di questa porta varia da 10 millivolt a 1.7 MHz a 100 millivolt a 180 MHz. Il pulsante "GATE" comanda il tempo del gate del frequenzimetro. Tempi più lunghi di gate sono accompagnati da digits aggiuntivi sul display, aumentando la risoluzione del contatore.**

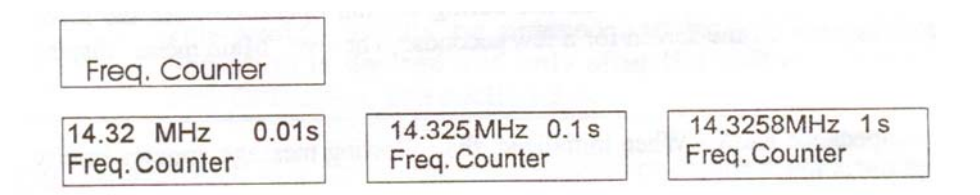

#### **ATTENZIONE: NON APPLICARE MAI PIU' DI 2 VOLT DI TENSIONE DI PICCO, O QUALSIASI TENSIONE IN C.C. SUL CONNETTORE BNC DEL FREQUENZIMETRO.**

### **3.4 Funzionamento in UHF**

**Il funzionamento in UHF viene selezionato quando si preme e si blocca il pulsante sull'angolo superiore sinistro. La regolazione della frequenza UHF è disponibile posizionando il commutatore "FREQUENCY MHz" su "114 ÷ 170 UHF" e regolando la manopola "TUNE". Il display darà un'avvertimento se la frequenza è fuori della gamma corretta di funzionamento. La gamma di frequenza operativa tipica è 415 ÷ 470 MHz. Gli avvertimenti di fuori frequenza sono:**

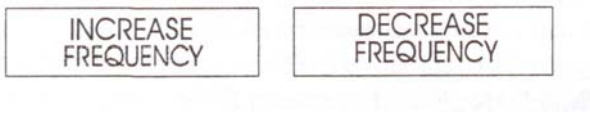

 **AUMENTARE DIMINUIRE FREQUENZA FREQUENZA**

**Accertarsi che il selettore "FREQUENCY MHz." si trovi nella corretta posizione estrema in senso antiorario per il funzionamento in UHF. Regolare il comando "TUNE" sulla corretta gamma di frequenza.**

## **4.0 MODO PRINCIPALE (O MODO APERTURA)**

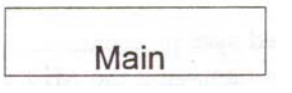

**Principale**

**AVVERTENZA: C'è un commutatore "UHF" situato sul lato superiore SINISTRO DELL'ANALIZZATORE. QUESTO COMMUTATORE DEVE ESSERE PREMUTO E BLOCCATO PER IL FUNZIONAMENTO IN UHF solo quando si desidera operare in UHF e dopo che l'analizzatore è stato acceso. Per informazioni sul FUNZIONAMENTO IN UHF, vedere Par. 3.4.**

**ATTENZIONE: NON APPLICARE MAI RF O QUALSIASI ALTRA TENSIONE ESTERNA AL BOCCHETTONE D'ANTENNA DI QUESTO STRUMENTO. QUESTO GRUPPO USA DIODI RIVELATORI A POLARIZZAZIONE ZERO CHE POSSONO ESSERE DANNEGGIATI FACILMENTE DA TENSIONI ESTERNE SUPERIORI A POCHI VOLT. ASSICURARSI CHE LA TENSIONE DI ALIMENTAZIONE SIA CORRETTA, COME DESCRITTO NEL CAPITOLO 2.0, PRIMA DI METTERE IN FUNZIONE QUESTO STRUMENTO.**

**Una conoscenza di base della linea di trasmissione e del comportamento dell'antenna e della terminologia è molto importante nella comprensione dell'informazione fornita dall'MFJ-269. La maggior parte delle spiegazioni è disponibile negli Handbooks della ARRL, e dovrebbe essere sufficiente per le applicazioni amatoriali. Diffidare delle chiacchiere della gente, di manuali o articoli non pubblicati, scarsamente pubblicati o autopubblicati.**

### **4.1 Informazioni sulla connessione generale**

**Il connettore d'"ANTENNA" (tipo "N" femmina) sulla parte superiore dell'MFJ-269 fornisce la connessione di uscita per le misurazioni di RF. Questo bocchettone viene usato per misurare l'SWR (ROS) o eseguire altre misure di impedenza di RF, ad eccezione del modo Frequency Counter (Frequenzimetro).**

#### **ATTENZIONE: NON APPLICARE MAI TENSIONI ESTERNE O SEGNALI RF AL CONNETTORE DI ANTENNA.**

**Ricordare di usare opportune connessioni RF. Tenere i conduttori più corti possibile quando si misurano componenti o qualsiasi sistema o dispositivo che non sia parte dell'intero sistema. Quando vengono misurati sistemi coassiali a 50 ohms o antenne che collegano linee di trasmissione possono modificare l'impedenza e l'SWR (ROS). Usare cavi coassiali da 50 ohms correttamente costruiti. Di qualità conosciuta.**

**I 3 modi avanzati permettono all'utente di selezionare le consuete impedenze nel caso in cui il sistema in prova non sia un sistema a 50 ohm.**

## **4.2 Modi principali HF/VHF**

### **4.2.1 SWR (ROS) impianto di Antenna**

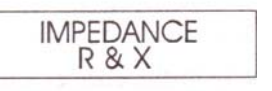

**Nota: 50 ohm è l'impedenza di default. Nel menu avanzato 3 questo analizzatore si può regolare su impedenze diverse da 50 ohm.**

**Per misurare l'SWR (ROS) di un'antenna o l'ingresso di un accordatore d'antenna:**

- **1. Se l'antenna non usa un sistema a cc di alimentazione a massa, cortocircuitare provvisoriamente il conduttore di antenna dallo schermo al centro. Questo impedisce che scariche statiche danneggino i diodi rivelatori a polarizzazione zero dell'MFJ-269.**
- **2. Collegare immediatamente (nel caso di un sistema di alimentazione a cc non a massa) il filo d'antenna al connettore d'"ANTENNA" dell'MFJ-269.**
- **3. Commutare la manopola di "FREQUENCY" sulla corretta gamma di frequenza.**
- **4. Premere l'interruttore "POWER" dell'MFJ-269 mentre si osserva il display. La tensione della batteria deve essere "OK", e indicare più di 11 Volt e meno di 16 Volt.**
- **5. Il menu del modo principale o di apertura visualizza la frequenza, l'SWR (ROS), la resistenza, e la reattanza sull'LCD (schermo a cristalli liquidi), insieme con SWR e impedenza sugli analoghi misuratori. In questo modo, la resistenza (parte effettiva) e la reattanza (parte immaginaria) dell'impedenza del sistema viene visualizzata in Ω.**

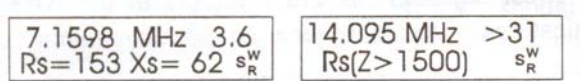

**6. Regolare la manopola "TUNE" fino a quando il misuratore non visualizza la frequenza desiderata, o fino a quando non si trova il più basso SWR (ROS).**

**Modi avanzati di misurazione d'antenna sono disponibili e descritti nel capitolo 5.0. Molte descrizioni avanzate sono modi diversi di visualizzare la stessa informazione di base data nel menu del MODO PRINCIPALE o di apertura normale), ma a meno che si capiscano completamente, si consiglia di evitarli.**

#### **Accenni sull'Antenna:**

**Le letture sul display sono sempre: l'SWR, impedenza e frequenza di risonanza del sistema di antenna nel punto del sistema in cui l'MFJ-269 è collegato. L'impedenza e la frequenza di**

**risonanza (frequenza dove la reattanza incrocia lo zero) al punto in cui questo strumento è collegato potrebbe non essere la frequenza di risonanza dell'antenna stessa. Questo accade perché una linea di trasmissione può aggiungere la reattanza o cancellarla e cambiare l'impedenza e la frequenza di risonanza del sistema d'antenna.**

**Questo strumento mostra l'impedenza complessa dell'antenna, SWR a 50 Ω (a meno che non sia selezionata un'altra impedenza e misurata in modo Avanzato 3) e la frequenza di risonanza come modificata dagli "effetti" del trasformatore della linea di trasmissione della linea di alimentazione e altri componenti tra l'antenna e lo strumento MFJ-269. Se la linea è 50 Ω, ( o l'impedenza selezionata in modo Avanzato 3), questo strumento visualizzerà sempre il vero SWR (ROS) d'antenna, ad eccezione di una leggera riduzione in SWR in linee di alimentazione con perdite apprezzabili.**

**FREQUENZA DI RISONANZA è dove la reattanza è zero Ω, o in qualche caso tanto vicina a zero Ω quanto indica l'MFJ-269. Un bassissimo SWR (ROS) è spesso non nel punto della reattanza o risonanza più bassa. Ciò perché la resistenza può essere errata dove la reattanza è zero (risonante). Il carico più desiderabile è quasi sempre il carico con il più basso SWR (ROS), anche se non necessariamente può essere non risonante.**

**Una IMPEDENZA di 50 Ω può essere composta tanto da componenti resistivi che da componenti reattivi. Se l'impedenza è 50 Ω (o quello che lo strumento misura), ma l'SWR (ROS) non è 1.0 : 1 la reattanza costituisce probabilmente una parte dell'impedenza o tutta l'impedenza. Contrariamente alle idee errate popolari, è impossibile ottenere un perfetto SWR 1 : 1 quando il carico è reattivo. Questo è vero anche se l'impedenza complessa è esattamente 50 Ω.**

**Un buon esempio è un carico di 50 Ω con quasi pura reattanza e resistenza quasi zero. Il display a cristalli liquidi (LCD) dell'MFJ-269 indicherà R= 0 X= 50 mentre il misuratore di impedenza legge 50 Ω. L'SWR traboccherebbe (SWR > 25), dal momento che il carico dell'impedenza reattiva a 50 Ω non assorbe quasi potenza dalla sorgente ed ha un SWR pressoché infinito, nonostante che abbia un'impedenza di 50 ohm.**

**D'altra parte se la resistenza è vicina a 50 ohm e la reattanza vicina a zero, l'impedenza rimarrebbe 50 ohm. L'SWR (ROS) sarebbe 1:1 in questo caso, dal momento che una resistenza di dissipazione accetta senza difficoltà potenza dalla sorgente.**

**Solo le Linee elettriche di mezza onda ripetono l'impedenza oltre la gamma di frequenza stretta. La linea è solo "impedence transparent" quando è senza perdita ed è un esatto multiplo elettrico di ½ lunghezza d'onda. Su altre frequenze, la linea non ripeterà l'impedenza del vero punto di alimentazione dell'antenna. Quanto più lunga è la linea di trasmissione quando viene misurata in lunghezze d'onda, tanto più critica diventa la lunghezza e la frequenza. Una linea più lunga ha errori più grandi nel ripetere l'impedenza di carico quando si opera leggermente fuori frequenza, ed ha anche errori aggiuntivi dovuti alla perdita della linea.**

**La Risonanza si ripete solo al punto di alimentazione quando una linea di alimentazione disadattata è un multiplo esatto di ¼ di lunghezza d'onda. Se la linea non è un multiplo esatto di ¼ di lunghezza d'onda, la frequenza di risonanza dell'antenna si potrebbe spostare più in alto o più in basso dalla linea di trasmissione. Una linea disadattata che non è un multiplo esatto di ¼ di lunghezza d'onda aggiunge reattanza che può sia cancellare la reattanza**

**dell'antenna alle frequenze dove l'antenna non è risonante, o aggiungere reattanza alle frequenze dove l'antenna risuona.**

**Le risonanze dell'antenna multipla e della combinazione della linea di alimentazione accadono comunemente con antenne, dove la reattanza attraversa zero (indicando la risonanza del sistema) a frequenze fuori dalla frequenza di risonanza effettiva dell'antenna. Questo è un effetto normale.**

**La lunghezza della linea non cambia l'SWR (ROS) se la linea è una linea da 50 Ω, o (si accorda con lo Zo dello strumento), non ha radiazione o correnti parallele, e se la linea ha perdite minime. Se la linea non è adattata perfettamente, l'impedenza e la frequenza di risonanza normalmente variano dagli effetti di trasformazione della linea, ma il vero SWR non cambierà.**

**Se l'SWR cambia con la lunghezza della linea coassiale, la sistemazione della linea, o la messa a massa della linea o dell'apparecchiatura , la linea di alimentazione ha uno o più d'uno dei seguenti cali:**

- **1. La linea di alimentazione sta trasportando e irradiando la corrente in modo comune.**
- **2. La linea di alimentazione non è una linea da 50 Ω o non si adatta esattamente all'impedenza per la quale l'analizzatore è programmato.**
- **3. La linea di alimentazione ha perdite sensibili.**

#### **4.2.2 Perdita Coassiale**

**Il secondo modo principale (o apertura) è "Coax Loss". Si accede a questo modo accendendo l'MFJ-269 e procedendo verso il display del Coax Loss con il pulsante MODE. In questo modo l'LCD (Display a Cristalli Liquidi) dell' MFJ-269 indica la frequenza e la perdita coassiale in dB. Il misuratore di IMPEDENZA viene disattivato. Questo modo è stato progettato per misurare cavi da 50 Ω, ma misura la perdita in modo differenziale in molti tipi di trasformatore di linea di trasmissione da 50 Ω e baluns di arresto, come pure la perdita in attenuatori da 50 Ω.**

**Nota: Una funzione aggiuntiva di perdita coassiale è disponibile in Advanced 3. Advanced 3 consente all'utente di selezionare l'impedenza dell'analizzatore e la misura della perdita in sistemi diversi da 50 ohm.**

**ATTENZIONE: Nel "MAIN" menu, non misurare le perdite di trasformatori convenzionali, o di attenuatori e cavi coassiali, con impedenze diverse da 50 Ω. Quando si effettuano le misurazioni della perdita, l'estremità opposta del dispositivo sotto prova deve terminare con un circuito aperto, o una reattanza pura. Qualsiasi perdita terminale che farà attenuazione, apparirà peggiore di quanto è effettivamente. Il menu "ADVANCED 3" permette misure di dispositivi con impedenze diverse da 50 ohm.**

**Per misurare la perdita:**

- **1.) Collegare l'MFJ-269 al cavo da 50 Ω, attenuatore o balun del tipo linea di trasmissione o trasformatore che si desidera misurare. Assicurarsi che l'estremità distante del componente che si sta provando non termini in qualche resistenza o altra terminazione con perdita.**
- **2.) Accendere l'MFJ-269. Dopo che il display ha raggiunto le funzioni di apertura "MAIN" measurement, premere un volta il commutatore MODE.**

**Nota: Si può passare ad altri menu e ritornare a questo modo, premendo ripetutamente il pulsante MODE.**

**3.) Il display dovrebbe momentaneamente lampeggiare "Coax Loss".**

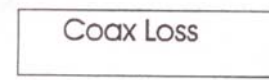

**4.) Leggere la perdita in dB su qualsiasi frequenza coperta dal misuratore.**

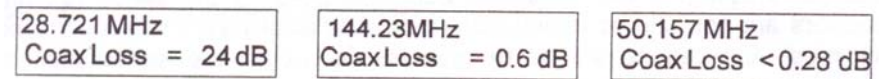

## **4.2.3 Capacità**

**Nota: L'MFJ-269 misura la reattanza e converte la reattanza in capacitanza. L'MFJ-269 non può determinare se la reattanza è effettivamente induttiva o capacitiva. Si può normalmente determinare il tipo di reattanza regolando la frequenza. Se la frequenza è aumentata e la reattanza (X sul display o l'impedenza sul misuratore) diminuisce, il carico è capacitivo alla frequenza di misurazione. Se la frequenza viene ridotta e la reattanza diminuisce, il carico è induttivo alla frequenza di misurazione. Questo NON riguarda le antenne né anche altri carichi esaminati attraverso una linea di trasmissione di più di una piccola frazione di lunghezza d'onda.**

**Il il terzo modo è "Capacitanza in pF". Esso misura valori di capacitanza (in pF) a qualsiasi frequenza che si seleziona sul display. La gamma di misurazione normale va da pochi pF a poche migliaia di pF. Il misuratore di IMPEDENZA sul pannello frontale indica la reattanza (X in ohm) del condensatore.**

**Nota: E' normale per la reattanza di un condensatore variare gradualmente con la frequenza. Questo effetto accade perché l'induttanza in serie nelle linee e talvolta nei condensatori provoca un'effettiva capacità da variare con la frequenza.**

**L'MFJ-269 diventa impreciso misurando reattanze sotto 7 Ω o sopra 1500 Ω. Se la reattanza dei componenti si trova al di fuori della gamma attendibile, sarà visualizzato "C(X < 7) [X]" o "C(Z > 1500)". Quando viene visualizzato il messaggio di attenzione la capacità non verrà misurata.**

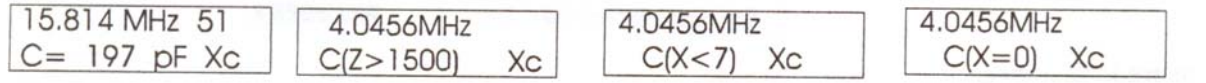

**Per misurare la capacitanza:**

**1.) Accendere l'MFJ-269 e procedere attraverso il commutatore di modo fino a quando non appare sul display "Capacitance in pF".**

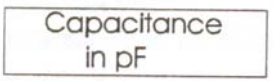

- **2.) Collegare il condensatore attraverso il connettore di ANTENNA con i fili il più corto possibile, o con la lunghezza dei fili normalmente usata nel circuito di funzionamento.**
- **3.) Regolare l'MFJ269 su una frequenza vicina a dove si intende usare il componente ma accertarsi che l'analizzatore non produca un messaggio di avvertimento. L' avvertimento "C(Z>1500)" indica che la frequenza di misurazione è un troppo bassa, e "C(X<7)" è un altro avvertimento che indica che la frequenza è troppo alta. "C(X=0)" indica che il condensatore appare essere quasi perfettamente in corto sulla frequenza operativa dell'MFJ-269. Ciò significa o che il condensatore è in corto, la frequenza di misurazione è troppo alta, o il valore del condensatore è troppo grande da misurare.**

**Nota: Alle frequenze più alte la capacità effettiva aumenta, raggiungendo la capacità infinita quando il condensatore e l'induttanza parassita diventano risonanti in serie. La frequenza dove l'impedenza del condensatore e i fili di collegamento al condensatore, diventa (X=0) è una frequenza risonante in serie. Condensatori bypass sono talvolta intenzionalmente fatti funzionare alla frequenza o vicino alla frequenza in serie o autorisonante, ma la maggior parte delle applicazioni sono a frequenze lontane al di sotto della frequenza risonante in serie.**

### **4.2.4 Induttanza**

- **Nota: L'MFJ-269 misura la reattanza, e converte la reattanza in induttanza. L'MFJ-269 non può determinare se la reattanza è effettivamente induttiva o capacitiva. Si può normalmente determinare il tipo di reattanza regolando la frequenza. Se la frequenza è aumentata e la reattanza (X sul display o l'impedenza sul misuratore d'IMPEDENZA) diminuisce, il carico è capacitivo alla frequenza di misurazione. Se la frequenza viene ridotta e la reattanza diminuisce, il carico è induttivo alla frequenza di misurazione. Ciò non si riferisce alle antenne o a carichi misurati attraverso una linea di trasmissione più lunga di una frazione di lunghezza d'onda.**
- **L'"Induttanza in µH" è il terzo modo, e misura il valori dell'induttore in microhenry (µH) a una frequenza regolabile. La gamma di misurazione normale parte da un minimo di .1 µH a un massimo di circa 120 µH. Il misuratore d'IMPEDENZA sul pannello frontale indica la reattanza (X in ohm) dell'induttore. L'induttanza viene calcolata usando la reattanza misurata (X) e la frequenza operativa, ed è visualizzata sul LCD.**

**L'MFJ-269 diventa impreciso quando si misura la reattanza al di sotto di 7 Ω o sopra 1500 Ω. Se la reattanza componente è nella gamma inesatta verranno visualizzati i messaggi di**

#### **avvertimento "L(X<7) [X]" o "L(Z>1500)". Un valore induttivo non sarà visualizzato se la gamma di misurazione è discutibile.**

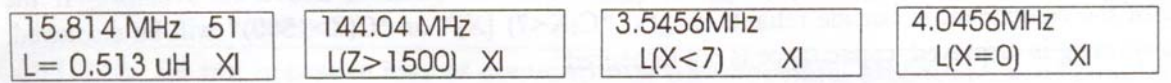

#### **Per misurare l'induttanza:**

**1.) Accendere l'MFJ-269 e procedere col commutatore di modo fino a quando non appare il display con "Inductance in µH"**

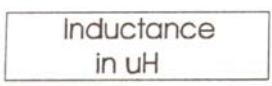

- **2.) Collegare l'induttore attraverso il connettore d'ANTENNA con i fili il più corto possibile, o con la lunghezza dei fili normalmente usata nel circuito di funzionamento.**
- **3.) Regolare alla frequenza di lavoro o alla frequenza il più vicino possibile alla frequenza di lavoro, ma una che non produca un messaggio di avvertimento. "L(Z>1500)" è un avvertimento, e "L(X<7)" è un altro avvertimento. "L(X=0)" indica che l'induttore appare quasi come vicino a un perfetto corto all'MFJ-269, e probabilmente indica che la frequenza è troppo bassa o che l'induttore è troppo piccolo da misurare.**

**Nota: La lunghezza del filo e la sistemazione, come pure il disegno dell'induttore, influenzeranno le letture dell'induttanza e le caratteristiche circuitali. Con l'aumento della frequenza, l'induttanza misurata generalmente aumenta dovuto alla capacità sporadica. A qualche frequenza un induttore spesso diventa un "circuito aperto" con reattanza infinita. Ad altre diventa un corto circuito.**

#### **4.2.5 Frequenzimetro**

**Il modo Frequenzimetro è il modo finale MAIN (Principale). Ci si accede premendo quattro volte il pulsante MODE dal menu apertura, o passando attraverso i modi MAIN fino a quando non appare il messaggio "Freq. Counter".**

*Non applicare mai c.c., o una tensione superiore a 5 Volt PeP* **al jack (spinotto) BNC FREQUENCY COUNTER INPUT (Ingresso frequenzimetro). In questo modo il pulsante GATE controlla la finestra del tempo del frequenzimetro. Come norma generale quanto più lunga è la finestra del tempo, tanto più accurato è il calcolo della frequenza. La precisione di questo contatore è tipicamente migliore dello 0,05 %.**

## **4.3 Main Modes (Modi Principali) (UHF)**

## **4.3.1 SWR (ROS) Sistema di Antenna (UHF)**

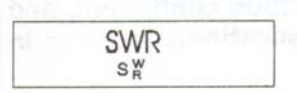

**Il modo iniziale (di apertura) "MAIN" disabilita il misuratore d'Impedenza. Il display dell'analizzatore legge l'SWR (ROS) riferito a 50 ohm. Il misuratore di SWR funziona normalmente. Il display ha una barra grafica di SWR e inoltre visualizza i numeri di SWR. L'eccesso è regolato a VSWR>5:1.**

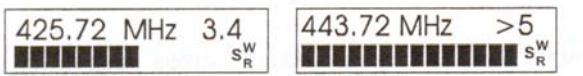

## **4.3.2 Perdita Cavo Coassiale (UHF)**

Coax Loss

**Un secondo modo di misurazione "MAIN", "Coax Loss" si visualizza premendo una volta il pulsante MODE. Questo modo indica la perdita approssimativa di una linea di alimentazione da 50 ohm. La linea non deve essere chiusa, deve rimanere aperta alla estremità lontana per misurare la perdita della linea. Un'indicazione eccessiva sul display (segno "less than", LOSS<1.76dB) significa che la perdita non può essere determinata con precisione.**

448.72 MHz 450.01 MHz 425.82 MHz  $CoaxLoss = 19dB$  $CoaxLoss = 2.7 dB$ Coax Loss <  $1.76 dB$ 

**L'analizzatore ritornerà al modo misurazione SWR se si preme il pulsante MODE mentre si è in modo "Coax Loss".**

## **5.0 OPERAZIONE AVANZATA**

**AVVERTENZA: C'è un commutatore "UHF" situato sul lato superiore sinistro dell'analizzatore. Questo commutatore va premuto e bloccato per operare in UHF solo quando si desidera operare in UHF e solo dopo avere acceso l'analizzatore. Per informazione su come operare in UHF, vedere Cap. 3.4.**

**ATTENZIONE: NON APPLICARE MAI RF O QUALCHE ALTRA TENSIONE ESTERNA AL BOCCHETTONE D'ANTENNA DI QUESTO STRUMENTO. QUESTO GRUPPO USA DIODI RIVELATORI A POLARIZZAZIONE ZERO CHE VENGONO FACILMENTE DANNEGGIATI DA TENSIONI ESTERNE SUPERIORI A POCHI VOLT.**

## **5.1 Avanti**

**Il modo avanzato prevede parecchie funzioni speciali. Alcune funzioni sono molto utili, come la distanza da un guasto (HF/VHF) o linea di trasmissione in gradi.**

**Avvertenza: Alcuni menu avanzati presentano l'informazione in termini speciali o sconosciuti.** Advanced 1 **include descrizioni dell'impedenza come magnitudine e fase dell'impedenza di carico, impedenza equivalente in serie e in parallelo, coefficiente di riflessione, e risonanza. La maggior parte di questi termini sono utili in applicazioni speciali, come nella regolazione degli stubs di adattamento di impedenza.**

**I menu avanzati contengono anche termini sconosciuti che descrivono l'SWR, come perdita di ritorno e efficacia del match (adattamento di impedenza). Questi termini possono essere fuorvianti poiché la loro denominazione non descrive ciò che accade effettivamente nella maggior parte dei sistemi d'antenna. Si raccomanda vivamente alle persone che non hanno familiarità con questi termini di evitare di usarli, o almeno di leggere il capitolo seguente che spiega ciò che effettivamente il termine descrive.**

**L'MFJ-269 contiene un ponte a 50 ohm, con rivelatori di tensione attraverso ciascuna gamba del ponte. Un microcontroller a 12 bit elabora queste tensioni e, applicando le opportune formule, visualizza utili informazioni. I calcoli basilari sono: resistenza, reattanza, SWR e impedenza complessa. In alcuni modi la croce del sistema controlla sé stessa e visualizza la media ponderale dei metodi di misurazione più accurati o ricerca certe condizioni di impedenza. La risoluzione del sistema è limitata dalla linearità del diodo, stabilità di calibrazione, e rumore esterno o segnali.**

**Mentre abbiamo tentato di fare questo strumento il più possibile preciso, molte formule contengono quadrati e altre funzioni complesse. Una certa quantità di errori è inevitabile, specialmente a valori di alta o bassa impedenza e soprattutto alle frequenze più alte VHF o UHF.**

**Una conoscenza di base della linea di trasmissione e del comportamento dell'antenna e della terminologia è molto importante per capire l'informazione Advanced mode (Modo Avanzato) fornita dall'MFJ-269. La maggior parte delle spiegazioni è disponibile negli Handbooks della ARRL, e dovrebbero essere sufficienti per la maggior parte delle applicazioni amatoriali. Evitare manuali o articoli non pubblicati, scarsamente pubblicati o autopubblicati o confermare almeno la loro esattezza controllando l'informazione a fronte di sorgenti professionali attendibili.**

**Per problemi complessi o per informazioni critiche, si raccomanda di usare libri scritti, recensiti e editi da ingegneri professionisti.**

### **5.2 Accesso ai Modi Avanzati**

**AVVERTENZA: C'è un commutatore "UHF" situato sul lato superiore sinistro dell'analizzatore. Questo commutatore va premuto e bloccato per operare in UHF solo quando si desidera operare in UHF e solo dopo avere acceso l'analizzatore. Per informazione su come operare in UHF, vedere Cap. 3.4.**

**Il Modo Avanzato si ottiene premendo e tenendo premuti simultaneamente per diversi secondi, i pulsanti GATE e MODE. Dopo alcuni secondi, apparirà una serie di messaggi "ADVANCED" numerati da 1 a 3. Quando si vede il modo desiderato, rilasciare rapidamente i pulsanti. Trattenendo i pulsanti per un periodo piuttosto lungo, il display ripeterà il ciclo del Main menu.**

• **Funzionamento in HF/VHF: sono disponibili i seguenti modi da ciascuno di questi menu "ADVANCED".**

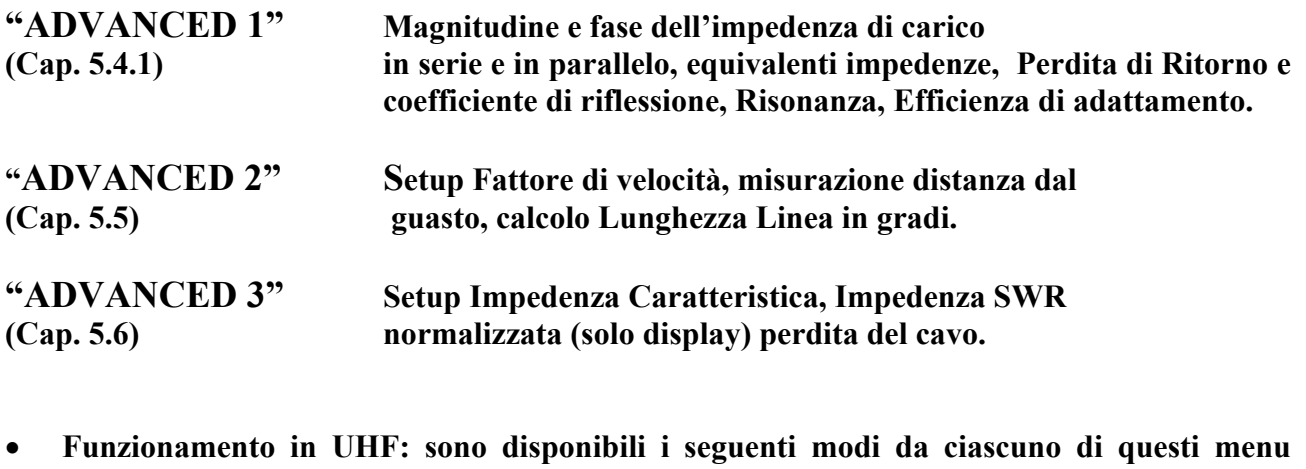

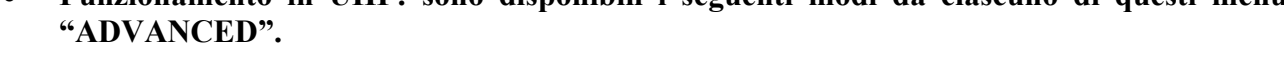

![](_page_22_Picture_133.jpeg)

## **5.2 Istruzioni Connessioni Generali**

**Il connettore d'ANTENNA (tipo "N" femmina) sulla parte superiore dell'MFJ-269 fornisce il collegamento per la misurazione dell'uscita a RF. Questo connettore viene usato per misurare l'SWR o eseguire altre misurazioni di impedenza a RF, ad eccezione del modo Frequenzimetro.**

**Il connettore d'antenna fornisce un'uscita di circa +7 dBm a 50 ohm (~ .5 volt RMS), e si presenta come una resistenza di una sorgente da 50 ohm (tensione del circuito aperto ~1 volt RMS). Le armoniche sono almeno 25 dB al di sotto della gamma di operazione dell'MFJ-269. Sebbene il VFO non sia stabilizzato, è utile come sorgente di segnale approssimativo.**

**Il connettore di ANTENNA non è isolato dal carico cc, tensioni esterne si accoppieranno direttamente nei rivelatori interni.**

## **AVVERTIMENTO: NON APPLICARE MAI TENSIONI ESTERNE O SEGNALI A RF AL CONNETTORE DI ANTENNA. PROTEGGERE QUESTO CONNETTORE DA ESD.**

**Usare connessioni RF adeguate. Usare fili più corti possibile durante la misurazione dei componenti o di sistemi non accordati. Collegando tra loro linee di trasmissione o cavi si possono modificare le letture, compreso l'impedenza e l'SWR. Usare cavi coassiali**

![](_page_23_Picture_1.jpeg)

**correttamente costruiti di qualità conosciuta accoppiati all'impedenza dell'analizzatore per evitare l'introduzione di errori di SWR.**

## **5.4 Modi Advanced 1**

### **5.4.1 Advanced 1 (HF/VHF)**

**Il Modo ADVANCED 1 misura le funzioni di Impedenza e di SWR. In questo modo sono disponibili 6 funzioni del display.**

- **Magnitudine e fase dell'impedenza di carico (5.4.1.1)**
- **Impedenza equivalente in serie (5.4.1.2)**
- **Impedenza equivalente in parallelo (5.4.1.3)**
- **Perdita di Ritorno e coefficiente di riflessione (5.4.1.4)**
- **Risonanza (5.4.1.5)**
- **Efficienza di adattamento (5.4.1.6)**

#### **5.4.1.1 Magnitudine e fase dell'impedenza di carico**

**Magnitudine e Fase dell'Impedenza sono il primo modo nel menu avanzato. Il display per primo mostra:**

$$
\begin{array}{c}\n\text{IMPEDANCE} \\
\text{Z=mag.} \theta = \text{phase}\n\end{array}
$$

**E quindi lampeggia a:**

![](_page_23_Picture_129.jpeg)

**In questo modo, l'LCD dell'MFJ-269 visualizza la frequenza, l'impedenza o magnitudine Z (in ohm), e l'angolo di fase (**2**) dell'impedenza. 50 ohm si riferiscono alle misure dell'SWR e dell'impedenza di carico. Il limite massimo di impedenza è fissato a 1500 ohm, che supera i risultati del limite in un display di impedenza di (Z > 1500).**

**Nota: La reattanza capacitiva parassita del connettore sarà inferiore a 1500 ohm a frequenze superiori ai 30 MHz e inferiore poiché al bocchettone di antenna vengono aggiunti adattatori e cavi. Questa piccola reattanza capacitiva parassita non influenzerà misurazioni di alta frequenza, e produrrà soltanto minori errori nelle misurazioni di impedenze al disotto di poche centinaia di ohm in VHF.**

**L'angolo di fase dell'impedenza è un altro modo di esprimere R e X. Anziché prevedere R e X come quantità numeriche separate, viene presentata una descrizione di tipo vettoriale dell'impedenza misurata. L'Impedenza (Z) è ancora descritta come la lunghezza (magnitudine) della linea che rappresenta l'impedenza complessa. (Questa è la stessa Z come quella riportata in altre funzioni). Oltre a Z, viene mostrato un angolo compreso tra 0 e 90 gradi. Questo angolo rappresenta la differenza di fase tra corrente e tensione ai terminali dell'analizzatore.**

**Quando è presente una reattanza, tensione e corrente non sono più in fase (o esattamente fuori fase) e così l'angolo di fase aumenta da 0 gradi a un massimo di 90 gradi. L'angolo diventa 90 gradi quando il carico è una reattanza pura, e 0 gradi quando il carico è una resistenza pura.**

**Questo analizzatore determinerà l'angolo in gradi, ma** *non* **descriverà specificamente la reattanza di carico come capacitiva o induttiva. E' semplice determinare la direzione aggiungendo una piccola reattanza in serie al carico e osservando la variazione dell'angolo. Se l'angolo diminuisce, la reattanza di carico è di segno opposto al segno o al tipo della reattanza in prova. Se l'angolo aumenta, la reattanza di carico ha lo stesso segno della reattanza aggiunta.**

## **5.4.1.2 Impedenza in Serie Equivalente**

**Si accede a questo display di sub-modo "ADVANCED 1" premendo il pulsante GATE mentre si trova in modo "Magnitude and Phase of Load Impedance. Questo modo visualizza l'impedenza in serie equivalente del carico. Questo è il modo più comune usato per descrivere l'impedenza di un sistema di antenna. In questo modo l'impedenza di carico viene descritta come una resistenza in serie con una reattanza. Per cancellare la reattanza senza cambiare la resistenza, si deve collegare in** *serie* **al carico sul punto di misurazione, una reattanza di tipo opposto e dello stesso valore.**

**Il display digitale mostra l'SWR, la parte resistiva dell'impedenza di carico (Rs=) e la parte reattiva dell'impedenza di carico (Xs=). Il misuratore d' IMPEDANCE visualizza l'impedenza (Z in ohm) mentre il misuratore di SWR visualizza l'SWR riferito a 50 ohm.**

**Esempi di display di impedenza in serie equivalente:**

![](_page_24_Picture_130.jpeg)

**Con le impedenze nel display qui sopra a sinistra, la resistenza rimarrebbe 50 ohm, la reattanza andrebbe a 0, e l'SWR a 1:1 se si collegasse in serie alla linea di alimentazione nel punto di misurazione una reattanza di 62 ohm di segno opposto.**

**Nota: Ogni impedenza in serie ha una controparte equivalente in parallelo. Una impedenza in serie di Rs 50 Xs 62 è uguale all'impedenza equivalente in parallelo di Rp 126 Xp 102 ohm. Questo analizzatore può fare quella conversione in questo modo premendo il pulsante GATE. Vedere Cap. 5.4.1.3.**

### **5.4.1.3 Impedenza in parallelo equivalente**

**Premendo due volte il pulsante GATE dal modo "Magnitude and Phase of Load Impedance " l'analizzatore viene disposto nel sub-modo impedenza in parallelo equivalente.**

![](_page_25_Picture_103.jpeg)

**Esempi di display in parallelo equivalente:**

**Nell'esempio del display di sinistra, la resistenza equivalente in parallelo è R = 126 ohm. Quella resistenza sembra essere in parallelo con 102 ohm. Se si collega in parallelo una reattanza di 102 ohm di segno contrario, la reattanza equivalente in parallelo viene cancellata. Resta soltanto la resistenza da 126 ohm.**

**Questo è un potente strumento usato per accordare le antenne. L'MFJ-269 mette questo strumento sulle punte delle vostre dita. Controllando un carico per entrambi Rp e Rs, si può vedere se l'uno e l'altro si avvicinano alla resistenza desiderata. Se il valore di una resistenza si avvicina al valore desiderato, aggiungendo solo un componente, si può accordare il carico cancellando la reattanza.**

#### **5.4.1.4 Perdita di Ritorno e Coefficiente di Riflessione**

**Il Return Loss and Reflection Coefficient (La Perdita di Ritorno e il Coefficiente di Riflessione) è il secondo modo di misurazione nel menu di modo Advanced 1 (Avanzato 1). Si entra in questo modo premendo una volta e rilasciando il pulsante MODE, dopo essere entrato nel menu di modo Avanzato. Si può anche entrare in esso in tutti gli altri modi, procedendo attraverso i modi Avanzati con il pulsante MODE fino a quando il display non visualizza "Return Loss e Reflexion Coeff" (Perdita di Ritorno e Coeff. Di Riflessione).**

![](_page_25_Picture_8.jpeg)

**Il modo "Return Loss e Reflection Coeff" misura e visualizza sul Display a Cristalli Liquidi (LCD), la perdita di ritorno in dB e la tensione del coefficiente di riflessione. Gli strumenti indicano SWR 50 ohm e l'impedenza.**

**Per usare questo modo, collegare il carico da misurare al connettore d'ANTENNA, regolare la frequenza sulla gamma di frequenza desiderata, e leggere i risultati sul Display a Cristalli Liquidi dell'MFJ-269.**

![](_page_25_Picture_104.jpeg)

## **5.4.1.5 Resonance Mode (Modo Risonanza)**

**Si arriva al modo Risonanza premendo due volte il pulsante MODE mentre si è nel menu di apertura della funzione Advanced 1. Come in tutte le altre funzioni di modo, si può ritornare indietro su questo modo purché si sia nel menu Advanced 1 procedendo attraverso gli altri modi. Quando questo modo è inizializzato, il display indica brevemente:**

![](_page_26_Picture_120.jpeg)

**Il Resonance Mode attira soprattutto l'attenzione sulla reattanza, visualizzando la reattanza sul misuratore di IMPEDENZA. In questo modo, l'MFJ-269 misura la frequenza, l'SWR, la resistenza (Rs = ), e la reattanza (Xs = ). Quando la reattanza è** *zero* **in un sistema che ha selettività, si dice che il** *Sistema* **è** *risonante***.**

![](_page_26_Picture_121.jpeg)

**Nota: Dovuto agli effetti della linea di trasmissione, Reattanza o risonanza zero può succedere su frequenze dove l'antenna non è effettivamente risonante. Viceversa, l'antenna può sembrare che contenga la reattanza anche sulla sua vera frequenza di risonanza quando viene misurata attraverso una linea di alimentazione.**

**Un'antenna e linea di alimentazione meno che perfettamente accordate, quando vengono usate con una linea di alimentazione che non sia un multiplo esatto di ¼ di lunghezza d'onda (0, ¼, ½, ¾, ecc.) avranno reattanza aggiunta dalla linea di alimentazione. La reattanza aggiunta da una linea di alimentazione disaccordata che non sia un multiplo di ¼ d'onda, può casualmente cancellare la reattanza di un'antenna non risonante, facendo risuonare il sistema.**

**L'SWR (ROS) del sistema, se la linea di alimentazione è una linea da 50Ω (o qualsiasi impedenza di linea di alimentazione che accordi la regolazione dell'impedenza dello strumento) con minime perdite e priva di correnti di modo comune, non cambierà come è cambiata la lunghezza della linea di alimentazione. Questo è vero anche se la frequenza di risonanza o la reattanza cambiano.**

**Questo modo funziona come altri modi di SWR e di impedenza, ad eccezione del misuratore di IMPEDENZA che misura la reattanza. Ciò permette all'operatore di osservare facilmente le frequenze dove la reattanza del sistema incrocia lo zero.**

### **5.4.1.6 Match Efficiency (Efficienza dell'adattamento)**

**Match Efficiency è il modo di misurazione finale disponibile nel menu Advanced 1. Si accede a questo modo (dopo essere entrati nel menu Advanced 1) premendo e rilasciando per tre volte il pulsante MODE. Ci si può anche arrivare (come per tutti gli altri modi**

**avanzati) procedendo attraverso i modi Advanced 1 con il pulsante MODE fino a quando il display non visualizza "Match Efficiency".**

![](_page_27_Picture_116.jpeg)

**Match Efficiency è solo un altro modo di descrivere l' SWR. E' simile al mismatch loss (perdita per accoppiamento difettoso), ma i dati di SWR sono espressi come una "percentuale di potenza in avanti" confrontata con la "potenza reattiva" o "potenza circolante" di un sistema.**

**AVVERTENZA: "Match Efficiency" può trarre in inganno coloro che non hanno familiarità con l'SWR e il trasferimento dell'energia in un sistema. La potenza "trasmessa" o trasferita a un carico può essere quasi il 100% anche quando il calcolo del rendimento dell'accordo o il display indica che un sistema ha un'efficienza di accordo in percentuale quasi zero. Viceversa, il rendimento dell'accordo in percentuale può misurare quasi il 100%, e la potenza effettiva al carico potrebbe essere molto bassa dovuto alle perdite del sistema.**

**SOLTANTO il Rendimento dell'Accordo si applica alla perdita nel trasferimento di potenza da una sorgente perfetta a 50 ohm fissa sintonizzata sull'ingresso della linea di alimentazione o sistema dove viene effettuata la misurazione. E' molto utile in situazioni di laboratorio. Non è una descrizione dell'efficienza di un sistema di antenna o di una linea di alimentazione. Anche con un rendimento dell'accordo in percentuale vicino a zero, un sistema di antenne può irradiare la potenza applicata con buon rendimento. Con una data quantità di rendimento dell'accordo il proprio sistema di antenna può avere una percentuale di efficienza vicino al 100% o vicino a zero.**

![](_page_27_Figure_5.jpeg)

## **5.4.2 UHF Advanced 1**

**Si entra nei menu Avanzati premendo e tenendo premuti per parecchi secondi i pulsanti GATE e MODE .**

**Come nel funzionamento in HF/VHF, si può entrare nel modo "MAIN" continuando a tenere per un periodo prolungato entrambi i pulsanti GATE e MAIN. Operando così, verranno visualizzati tutti i menu disponibili nell'analizzatore.**

**Perdita di Ritorno e Coefficiente di Riflessione (UHF)**

**"Return Loss and Reflection Coefficient" (La Perdita di Ritorno e il Coefficiente di Riflessione) è il primo modo di misurazione nel menu Advanced 1 UHF. Si accede a questo menu premendo e tenendo premuti contemporaneamente i tasti GATE e MODE fino a**

**quando non appare sullo schermo il menu "Advanced 1" UHF. Il display indicherà brevemente:**

Return Loss & **Reflection Coeff** 

**Nota: Si può anche entrare nel menu UHF Advanced 1 tenendo premuto il pulsante MODE fino a quando non appare sul display la funzione desiderata.**

**Dopo qualche secondo il display cambia in:**

![](_page_28_Figure_4.jpeg)

**Il modo "Return Loss and Reflection Coeff" misura e visualizza la Perdita di Ritorno in dB e il coefficiente della tensione di riflessione sull'LCD. Questi termini sono un altro modo per descrivere l'SWR. Il misuratore di SWR indica 50 ohm SWR e il misuratore d'impedenza è disabilitato.**

![](_page_28_Picture_111.jpeg)

**Per usare questo modo, collegare il carico da misurare al connettore d'antenna, regolare la frequenza sulla gamma di frequenza desiderata, e leggere i risultati sull'LCD dell'MFJ-269.**

**Match Efficiency (UHF) [Rendimento dell'Accordo]**

**Match Efficiency è il secondo e ultimo modo di misurazione disponibile nel menu Advanced 1 UHF. Si arriva a questo modo (dopo essere entrati nel menu Advanced 1) premendo una volta e poi rilasciando il pulsante MODE. Ci si può anche arrivare (come in tutti gli altri modi), procedendo attraverso gli altri modi Advanced 1 con il pulsante MODE fino a quando il display non indica "Match Efficiency".**

![](_page_28_Picture_10.jpeg)

**Match Efficiency è solo un altro modo di descrivere l' SWR. E' simile al mismatch loss (perdita per accoppiamento difettoso), ma i dati di SWR sono espressi come una "percentuale di potenza in avanti" confrontata con la "potenza reattiva" o "potenza circolante" del sistema.**

**AVVERTENZA: "Match Efficiency" può trarre in inganno coloro che non hanno familiarità con l'SWR e il trasferimento dell'energia in un sistema. La potenza "trasmessa" o trasferita a un carico può essere quasi il 100% anche quando il calcolo del rendimento dell'accordo o il display indica che un sistema ha un'efficienza di accordo in percentuale quasi zero. Viceversa, il rendimento dell'accordo in percentuale può misurare quasi il 100%, e la potenza effettiva al carico potrebbe essere molto bassa dovuto alle perdite del sistema.**

**SOLTANTO il Rendimento dell'Accordo si applica alla perdita nel trasferimento di potenza da una sorgente perfetta a 50 ohm fissa sintonizzata sull'ingresso della linea di alimentazione o sistema dove viene effettuata la misurazione. E' molto utile in situazioni di laboratorio. Non è una descrizione dell'efficienza di un sistema di antenna o di una linea di alimentazione. Anche con un rendimento dell'accordo in percentuale vicino a zero, un sistema di antenne può irradiare la potenza applicata con buon rendimento. Con una data quantità di rendimento dell'accordo il proprio sistema di antenna può avere una percentuale di efficienza vicino al 100% o vicino a zero.**

![](_page_29_Picture_104.jpeg)

### **5.5 Advanced 2**

**AVVERTENZA: C'è un commutatore "UHF" situato sul lato superiore SINISTRO DELL'ANALIZZATORE. QUESTO COMMUTATORE DEVE ESSERE PREMUTO E BLOCCATO PER IL FUNZIONAMENTO IN UHF solo quando si desidera operare in UHF e dopo che l'analizzatore è stato acceso. Per informazioni sul FUNZIONAMENTO IN UHF, vedere Par. 3.4.**

**Questo modo misura la distanza fisica o elettrica dal guasto (un cortocircuito o linea aperta o piegatura di grande impedenza), la lunghezza elettrica in gradi e calcola anche la lunghezza di una lunghezza d'onda.**

**Si accede a questo modo premendo e tenendo premuti i pulsanti MODE e GATE fino a quando non appare sul display "Advanced 2". Può anche essere raggiunto (come pure tutti gli altri modi avanzati) procedendo attraverso gli Advanced modes tenendo premuti i due pulsanti MODE e GATE fino a quando il display non indica "ADVANCED 2" (o altre funzioni desiderate).**

Advanced 2

 **Il display di apertura di Advanced 2 è:**

**VELOCITY FACTOR?**  $VF = 0.66$ 

**Questo display suggerisce all'operatore di inserire il corretto fattore di velocità della linea di alimentazione. Il fattore di velocità aumenta premendo il pulsante GATE, e diminuisce premendo il pulsante MODE.**

**Trovato il corretto Vf, premere simultaneamente entrambi i pulsanti per bloccare il valore. Mettere il Vf al Vf conosciuto della linea di trasmissione. Questa operazione avrà influenza sulla** *lunghezza fisica* **della linea, visualizzata in seguito. Se si desidera conoscere la** *lunghezza elettrica* **in piedi, considerare Vf come 1.00.**

**Nota: Una errata configurazione di Vf non provoca errori nelle misure elettriche, quali "Lunghezza in Gradi". La configurazione errata di Vf provocherà un errore nei calcoli della lunghezza fisica, quali "Dist to Fault" (distanza dal guasto) visualizzata in piedi.**

**In UHF, la capacità interna dei diodi e la lunghezza del filo attraverso il connettore e le connessioni crea errori in altre misurazioni, pertanto viene visualizzato solo l'SWR e le funzioni relative all'SWR. Purtroppo per ora non c'è modo di ovviare a questi problemi senza far si che l'MFJ-269 diventi inaffidabile in HF, e qualsiasi cura richiederebbe un impianto di calibrazione da usare in UHF ogni qualvolta viene effettuata una serie di misurazioni.**

## **5.5.1 Distance to fault (DTF) [Distanza dal guasto] (soltanto per HF/VHF)**

**Il prossimo menu del display è:**

![](_page_30_Picture_5.jpeg)

 **(Distanza dal guasto in piedi)**

**Questa funzione misurerà qualsiasi tipo di impedenza di linea, compreso la lunghezza dell'antenna Beverage o di altra antenna (se viene tolta la parte terminale). Il Capitolo 5.5.1.4 indica le procedure di misurazione, o** *COME* **misurare qualcosa. I capitoli da 5.5.1.1 a 5.5.1.3 descrivono alcune cose che si possono misurare.**

## **5.5.1.1 DTF balanced lines (Distanza dal guasto su linee bilanciate)**

**Se si usa una linea bilanciata, utilizzare l'MFJ-269** *soltanto* **con batterie interne. Tenere l'MFJ-269 distante pochi piedi da altri conduttori o da terra e non attaccare alcun filo (esclusa la linea bilanciata) all'analizzatore. Usare lo schermo del connettore dell'antenna per un filo e lo spinotto centrale per l'altro. Linee bilanciate bifilari** *debbono* **essere sospese in una linea ragionevolmente diritta ad alcuni piedi di distanza da altri oggetti, usando buoni isolatori. Evitare di stendere la linea contro qualcosa, includendo isolatori per qualunque distanza. Assicurarsi che la linea sia distante da altri conduttori, anche se cattivi conduttori quali la terra o il calcestruzzo.**

### **5.5.1.2 DTF coaxial lines (Distanza dal guasto su linee coassiali)**

**Le linee coassiali si possono posare su un palo o avvolgere su qualcosa, o stendere su un pavimento. Per alimentare l'analizzatore si può usare sia la batteria che l'alimentazione esterna, e l'MFJ-269 si può mettere su grandi oggetti metallici o in prossimità degli stessi**

**senza rilevare alcun effetto negativo. Le linee coassiali si debbono collegare normalmente, con lo schermo a massa al di fuori del connettore.**

## **5.5.1.3 DTF Antenna Length (Lunghezza dell'antenna)**

**Si può misurare la lunghezza dell'antenna come la lunghezza elettrica di longwires, dipoli o Beverages. Le misurazioni si debbono idealmente fare o attraverso un buon trasformatore di adattamento a banda larga o collegando direttamente l'antenna al bocchettone d'antenna dell'analizzatore.**

**Per garantire la maggiore affidabilità e precisione, è bene evitare considerevoli lunghezze di linee di alimentazione (più di 1/32** 8**) tra analizzatore e antenna. Mentre si possono fare misurazioni con linea di trasmissione collegata tra antenna e analizzatore, una falsa reattanza zero verrà introdotta da un disadattamento della linea. Osservando il misuratore di SWR può aiutare a eliminare la falsa reattanza zero quando si misurano antenne attraverso una linea di trasmissione.**

**Per misurare la lunghezza dell'antenna, trattare l'antenna allo stesso modo di una linea di trasmissione e seguire la procedura per misurare la distanza da un guasto. Con un'antenna dipolo, il risultato sarà la lunghezza di un lato dell'antenna. Con una longwire o Beverage, sarà la lunghezza elettrica dell'intera antenna.**

### **5.5.1.4 DTF measurement Procedure (Procedure della misurazione della distanza dal guasto)**

**"Distance to Fault" è il primo modo di misurazione nel menu "Advanced 2". Si entra in questo menu premendo e tenendo premuti i tasti MODE e GATE fino a quando non appare sul display "Advanced 2". Si può anche raggiungere (come pure per tutti gli altri modi avanzati) procedendo attraverso gli Advanced modes tenendo premuti i due pulsanti MODE e GATE fino a quando il display non indica "ADVANCED 2" (o altre funzioni desiderate).**

**AVVERTENZA: C'è un commutatore "UHF" situato sul lato superiore SINISTRO DELL'ANALIZZATORE. QUESTO COMMUTATORE DEVE ESSERE PREMUTO E BLOCCATO PER IL FUNZIONAMENTO IN UHF solo quando si desidera operare in UHF e dopo che l'analizzatore è stato acceso. Per informazioni sul FUNZIONAMENTO IN UHF, vedere Par. 3.4.**

**Il primo menu che appare è:**

**VELOCITY FACTOR?**  $VF = 0.66$ 

**Il pulsante GATE aumenta il Vf (Fattore di Velocità), il pulsante MODE lo riduce.**

**1. Assegnare a Vf il Vf (Fattore di Velocità) noto della linea di trasmissione. Questa configurazione influirà sulla** *lunghezza fisica* **della linea (in piedi) visualizzata dopo. Se si desidera conoscere la** *lunghezza elettrica* **in piedi, assegnare a Vf l'unità (1.00).**

**Nota: L'errata assegnazione del valore Vf non provoca errori nelle misurazioni elettriche, come "Lunghezza in gradi". L'errata assegnazione del valore Vf provoca un errore nei calcoli della lunghezza fisica, come "Dist. To Fault" (Distanza dal Guasto).**

**2. Dopo avere assegnato il Vf, premere contemporaneamente GATE e MODE per bloccare il Vf desiderato. Il display indicherà:**

![](_page_32_Figure_3.jpeg)

 **(Distanza dal guasto in piedi)**

**e dopo pochi secondi cambia in:**

$$
\begin{array}{c}\n15.814 \text{ MHz} 1st \\
\text{DTF} \text{Xs} = 51\n\end{array}
$$

**Il display suggerisce di trovare una frequenza di lettura più bassa sul misuratore d'IMPEDENZA che coincida con Xs il più vicino possibile a Xs = 0. Trovata questa frequenza, premere il pulsante GATE fino a quando il lampeggiamento di "1st" sul display non cessa di lampeggiare, quindi rilasciare rapidamente il pulsante GATE.**

![](_page_32_Picture_106.jpeg)

**Il display ora indica il punto dei dati della prima frequenza e il lampeggiamento "1st"** cambierà in "2<sup>nd</sup>".

$$
\begin{array}{c}\n21.324 \text{ MHz} & 2nd \\
\text{DTF} & Xs = 0\n\end{array}
$$

**3. Trovare Xs = 0 commutando sulla prossima banda più bassa (metodo preferito) o discendendo di banda. Sintonizzare lentamente l'analizzatore più alto o più basso di frequenza fino a quando il misuratore d'impedenza non indica una lettura molto vicina alla bassa IMPEDENZA e la reattanza (Xs=) è zero o il valore più basso possibile vicino zero.**

![](_page_32_Picture_107.jpeg)

**4. Premere nuovamente il pulsante "GATE", e il display indicherà la distanza in piedi.**

![](_page_33_Picture_1.jpeg)

**La lettura Dist. to Fault mostra la distanza fisica in piedi da un guasto su una linea di trasmissione o interruzione. Per ottenere la vera distanza fisica, l'analizzatore moltiplica la distanza elettrica per il fattore di velocità riportato nel paragrafo 1. Questa lettura sarà precisa quanto più il fattore di velocità che si inserisce lo permette. Per trovare la lunghezza elettrica in piedi, si deve programmare il fattore di velocità in "Vf = 1.00" come nel paragrafo 1.**

**5. Premendo una volta il pulsante MODE (dopo avere trovato un valido DTF) si visualizza la distanza dal guasto in piedi e la lunghezza elettrica sulla linea (in gradi) alla frequenza alla quale è stato regolato l'analizzatore:**

![](_page_33_Picture_117.jpeg)

**Come si cambia la frequenza visualizzata, la lunghezza elettrica della linea viene ricalcolata. Notare che La lunghezza elettrica si ripete a 360 gradi, e ritorna a zero. A causa di ciò, è impossibile ottenere una lettura più grande di 359 gradi. Questa caratteristica ci aiuta a tagliare linee lunghe secondo multipli desiderati di ¼ o ½ lunghezza d'onda.**

**6. Premendo nuovamente il pulsante MODE, l'analizzatore calcola la lunghezza di una lunghezza d'onda della linea per il fattore di velocità e alla frequenza del display. Ricordare che questa è la lunghezza di una intera lunghezza d'onda (360 gradi) alla frequenza scelta e con Vp scelto al paragrafo 1. Se si sceglie un Vf .5, il risultato sarà la lunghezza fisica di mezza lunghezza d'onda nello spazio libero.**

$$
146.51 \text{ MHz} = 360^{\circ} = 4.0 \text{ ft}
$$

**Per confermare l'affidabilità, fare due o più gruppi di misurazioni su differenti frequenze di partenza, almeno un ottavo lontane l'una dall'altra. Se le distanze misurate concordano, le distanze misurate sono confermate.**

**Qualora venisse richiesta una lunghezza d'onda differente, vedere Par. 5.5.3.2**

**Come con gli altri modi, premendo il pulsante MODE, si ritorna all'inizio.**

### **5.5.2 Funzioni Calcolatore (accesso diretto).**

**L'MFJ-259 esegue funzioni di calcolatrice. Si può accedere a dette funzioni anche da Distance to Fault (Distanza dal guasto).**

- **1. Calcola la lunghezza in piedi di una linea di trasmissione o conduttore per il numero di gradi elettrici (fino a 359 gradi) di una linea di trasmissione o conduttore per il fattore di velocità e la lunghezza inserita e la frequenza scelta (vedere paragrafo 5.5.2.1).**
- **2. Calcola i gradi elettrici (fino a 359 gradi), al quale punto ripete di nuovo da zero) per il fattore di velocità scelto, la lunghezza elettrica programmata, e la frequenza scelta (vedere paragrafo 5.5.2.2).**

### **5.5.2.1 Lunghezza della linea in gradi**

**Questo modo ci dice la lunghezza di una linea in gradi elettrici se si conosce la lunghezza fisica e il fattore di velocità. Si può anche misurare direttamente la lunghezza elettrica usando il modo distanza dal guasto (Par. 5.5). Questo modo è utile per calcolare la lunghezza in gradi delle sezioni di adattamento e le linee di fasatura.**

**Se questo modo è inserito dopo avere usato la distanza dal guasto (Par. 5.5), VF (il Fattore di Velocità) e la lunghezza verranno programmati automaticamente usando i dati distanza dal guasto. Anche la lunghezza fisica o elettrica della linea possono essere programmate manualmente. Se una lunghezza non viene programmata, viene automaticamente selezionata di default una lunghezza di 100 piedi.**

**Quando viene cambiata la frequenza UHF con una linea da 100 piedi, il display ruota rapidamente di 360 gradi. Ciò dimostra come sia estremamente sensibile alla frequenza (in termini di lunghezza d'onda) una linea di trasmissione lunga. Con linee che siano molto lunghe in termini di lunghezza d'onda, tagliare la linea in un esatto grado elettrico è quasi impossibile. Questo è vero su gamme di frequenza estremamente strette.**

**1. Premere simultaneamente e tenerli premuti, i pulsanti GATE e MODE, fino a quando non appare Advanced 2. Il display mostrerà il fattore di velocità (fattore di default 0.66):**

**VELOCITY FACTOR?**  $VF = 0.66$ 

**2. Fissare VF al valore desiderato. GATE fa aumentare VF, MODE lo fa diminuire. Quando si è trovato il VF desiderato, premere contemporaneamente e tenerli premuti, i pulsanti GATE e MODE, fino a quando non appare "Distance to Fault":**

![](_page_34_Picture_121.jpeg)

**Nota: Se si conosce la vera lunghezza elettrica in piedi, fissare VF = 1.0 e inserire la lunghezza elettrica in piedi.**

**3. Premere il pulsante MODE. Apparirà un display che visualizza la lunghezza in piedi e la lunghezza in gradi.**

![](_page_35_Figure_1.jpeg)

**4. Il display mostrerà ora i gradi elettrici per la lunghezza della linea inserita (di default è 100 ft (piedi)) al fattore di velocità inserito nel Par. 1. Regolando i controlli della frequenza, l'analizzatore ricalcolerà i risultati per qualsiasi frequenza desiderata.**

![](_page_35_Figure_3.jpeg)

**5. Premendo MODE il display porta al Par. 5.5.3.2. Premendo GATE il display porta a una funzione di regolazione della lunghezza della linea.**

![](_page_35_Picture_103.jpeg)

**6. Per aumentare la lunghezza della linea, premere il pulsante GATE. Per diminuire la lunghezza della linea, premere il pulsante MODE. Quando si presenta la lunghezza desiderata, premere contemporaneamente e tenere premuti i pulsanti GATE e MODE. Il display ora cambierà in:**

![](_page_35_Picture_104.jpeg)

**7. Premendo MODE, il display porta a lunghezza in piedi per i gradi programmati al Vf (fattore di velocità) scelto.**

### **5.5.2.2 Lunghezza della linea in piedi**

**Questo modo visualizza la lunghezza in piedi richiesta per ottenere un certo numero di gradi elettrici per il fattore di velocità (VF) e la frequenza scelta. E' utile per determinare la lunghezza fisica richiesta per tratti di adattamento, linee di fasatura o antenne se sono note la velocità di propagazione, la lunghezza elettrica richiesta, e la frequenza.**

**Questo modo è utile per calcolare la lunghezza richiesta in piedi di tratti di adattamento e linee di fasatura se si conoscono le variabili richieste, fattore di velocità e gradi elettrici. L'analizzatore può anche misurare direttamente e visualizzare la lunghezza usando la distanza dal modo guasto (vedere Par. 5.5.1 per HF/VHF).**

**Se questo modo è inserito dopo avere usato la distanza dal guasto (vedi Par. 5.5.1), il fattore di velocità (VF) e la lunghezza verranno programmate automaticamente usando i dati distanza dal guasto. Anche la lunghezza fisica o elettrica della linea si può programmare manualmente. Se una lunghezza non è programmata, viene selezionata automaticamente una lunghezza di default di 360 gradi.**

**1. Premere contemporaneamente e tenere premuti i pulsanti GATE e MODE fino a quando non appare "Advanced 2". Il display mostrerà il fattore di velocità (fattore di default 0.66):**

![](_page_36_Picture_2.jpeg)

**2. Fissare VF al valore desiderato. GATE fa aumentare VF, MODE lo riduce. Quando si è trovato il VF desiderato, premere contemporaneamente e tenerli premuti, i pulsanti GATE e MODE, fino a quando non appare "Distance to Fault":**

![](_page_36_Picture_4.jpeg)

 **(Distanza dal guasto in piedi)**

**Nota: Se si conosce la vera lunghezza elettrica in gradi, stabilire il fattore di velocità a VF = 1.0 e inserire la lunghezza elettrica in gradi come indicato al Par. 5.**

**3. Premere e rilasciare il pulsante MODE. Il display lampeggerà "Line Lenght in Degrees".**

![](_page_36_Figure_8.jpeg)

**Lunghezza linea In gradi**

**Dopo un istante, il display visualizzerà:**

![](_page_36_Figure_11.jpeg)

**4. Premere nuovamente il pulsante MODE. Appare un display che mostra "Line length in feet" e rapidamente cambia in:**

![](_page_36_Picture_13.jpeg)

**5. Il display ora mostrerà la lunghezza della linea per i gradi elettrici inseriti (default è 360 gradi) per il fattore di velocità inserito nel Par. 1. Regolando i controlli della frequenza, l'analizzatore ricalcolerà la lunghezza corretta per qualunque frequenza si desideri.**

146.51 MHz  $I = 360^{\circ} = 4.0$  ff

**6. Premendo MODE, il display ritorna alla regolazione del "Fattore di Velocità" del Par. 2. Premendo GATE il displey porta alla funzione della regolazione della lunghezza della linea che consente di cambiare la lunghezza in gradi.**

![](_page_37_Picture_98.jpeg)

**7. Per aumentare line length in gradi, premere il pulsante GATE. Per diminuire line length in gradi, premere il pulsante MODE. Quando appare la lunghezza desiderata in gradi, premere contemporaneamente e tenere premuti i tasti GATE e MODE. Il display ora cambierà in:**

![](_page_37_Picture_4.jpeg)

**Premendo MODE, il display porta alla regolazione di "Velocity Factor" del Par. 2.**

## **5.6 Advanced 3 (soltanto HF/VHF)**

**AVVERTENZA: C'è un commutatore "UHF" situato sul lato superiore SINISTRO DELL'ANALIZZATORE. QUESTO COMMUTATORE DEVE ESSERE PREMUTO E BLOCCATO PER IL FUNZIONAMENTO IN UHF solo quando si desidera operare in UHF e dopo che l'analizzatore è stato acceso. Per informazioni sul FUNZIONAMENTO IN UHF, vedere Par. 3.4.**

**Si passa a questo modo premendo e tenendo premuti i pulsanti MODE e GATE fino a quando non appare sul display "Advanced 3". Questo modo consente di stabilire l'impedenza di riferimento dell'SWR a valori diversi da 50 ohm, e misurare la perdita della linea e l'SWR in sistemi diversi da 50 ohm.**

Advanced 3

**Nota: In questo modo il misuratore di SWR non cambia l'impedenza di riferimento. Mostra il valore di SWR di 50 ohm, non il valore selezionato dal display. Cambia soltanto il display di SWR con la nuova regolazione dell'impedenza di riferimento.**

## **5.6.1 Z Characteristic (Caratteristica Z)**

![](_page_38_Figure_1.jpeg)

**Pochi istanti dopo avere inserito Advanced 3, il display cambia in "Z Characteristic Zo = 75":**

- **1. Quando appare il messaggio mostrato sopra, si può regolare Zo agendo sui pulsanti GATE per aumentare o MODE per diminuire.**
- **2. Dopo che si è ottenuto il corretto Zo, premere contemporaneamente entrambi i pulsanti MODE e GATE per un brevissimo tempo. Il display mostrerà:**

![](_page_38_Figure_5.jpeg)

**3. L'swr lampeggiante sul display significa che il display sta indicando l'SWR riferito a un nuovo Zo. L'analizzatore continua a indicare 50 ohm di SWR.**

![](_page_38_Figure_7.jpeg)

**4. Premendo solo il pulsante GATE la funzione cambia in modo setup Zo. Premendo solo il pulsante MODE il MODE cambia a 5.6.2 Coax Loss.**

## **5.6.2 Coax Loss**

**(Prima di usare questa funzione avanzata, si prega di leggere e usare il metodo del Par.4.2.2 Coax Loss. Detto Paragrafo spiega molto dettagliatamente la misurazione della perdita.**

**Si accede a questo modo dal modo Z Characteristic (5.6.1) premendo il pulsante MODE. In questo modo, "Zo" lampeggia e sul display appare "Coax Loss".**

![](_page_38_Figure_12.jpeg)

**Questo modo misura la perdita del cavo per lo Zo della linea selezionato in 5.6.1. Quando si fa questa misurazione, è importante che la linea non termini in qualsiasi modo o carico dissipativo.**

**Per usare questo modo, controllare la gamma di frequenza della misurazione desiderata. Osservare attentamente la lettura della perdita e sintonizzare per la perdita minima. La minima lettura della perdita ottenibile vicino alla gamma di frequenza desiderata è la corretta lettura della perdita.**

**Per ritornare a Z Characteristic, premere una volta il pulsante MODE. Premendo il pulsante GATE l'analizzatore ritorna al menu setup Zo.**

**Premendo e trattenendo a lungo entrambi i pulsanti GATE e MODE, l'analizzatore ritorna sui modi "MAIN" o "Advanced".**

### **6.0 REGOLAZIONE DI ANTENNE SEMPLICI**

**AVVERTENZA: C'è un commutatore "UHF" situato sul lato superiore SINISTRO DELL'ANALIZZATORE. QUESTO COMMUTATORE DEVE ESSERE PREMUTO E BLOCCATO PER IL FUNZIONAMENTO IN UHF solo quando si desidera operare in UHF e dopo che l'analizzatore è stato acceso. Per informazioni sul FUNZIONAMENTO IN UHF, vedere Par. 3.4.**

**La maggior parte delle antenne vengono messe a punto variando la lunghezza degli elementi. La maggior parte delle antenne autocostruite sono semplici antenne verticali o dipoli che si possono facilmente mettere a punto.**

#### **6.1 Dipoli**

**Dal momento che un dipolo è una linea bilanciata, è consigliabile mettere un balun sul punto di alimentazione. Il balun può essere costituito da una o più spire di cavo coassiale di alcuni pollici di diametro, o una faccenda complicata con molti avvolgimenti su un nucleo ferromagnetico.**

**L'altezza del dipolo, come pure i suoi dintorni, influenzano l'impedenza del punto di alimentazione e l'SWR della linea di alimentazione. Altezze tipiche danno come risultati letture di SWR al di sotto di 1.5:1 nella maggior parte degli impianti dove viene usato cavo coassiale da 50Ω.**

**In generale la sola regolazione disponibile è la lunghezza del dipolo. Se l'antenna è troppo lunga risuonerà troppo in basso di frequenza e se è troppo corta, risuonerà troppo in alto.**

**Ricordarsi la lunghezza della linea di alimentazione, quando l'antenna non ha esattamente la stessa impedenza della linea di alimentazione, modifica l'impedenza lungo il punto d'alimentazione. L'SWR rimarrà costante (eccetto per una piccola riduzione in SWR poiché la linea di alimentazione è fatta più lunga) se la linea di alimentazione è un cavo coassiale da 50 Ω di buona qualità. Se la lunghezza della linea di alimentazione modifica l'SWR a ogni frequenza fissata, la linea di alimentazione o ha le correnti del modo comune che mettono l'antenna fuori sintonia o la linea di alimentazione non è un autentico cavo da 50Ω. Correnti del modo comune vengono provocate dalla mancanza di un balun o da altri errori di installazione, quali una linea di alimentazione parallela all'antenna**

**Nota: Advanced 3 consente di cambiare il riferimento Zo di SWR. Se è stato selezionato Zo di 75 ohm, e l'SWR viene misurato lungo un cavo da 75 ohm, l'SWR riferito a 75 ohm visualizzato sul display, rimarrà pressoché costante a dispetto della lunghezza della linea. L'SWR riferito a 50 ohm (visualizzati sullo strumento) varierà bruscamente. L'SWR di 75 ohm di Zo sul display è il vero SWR sul cavo da 75 ohm, l'SWR sullo strumento é l'SWR quando un sistema da 50 ohm è collegato a un cavo da 75 ohm.**

## **6.2 Verticali**

**Le verticali sono generalmente antenne sbilanciate. Molti costruttori di antenne in modo non corretto minimizzano la necessità per un buon sistema radiale di una verticale a massa. Con un buon sistema di massa, l'SWR di una verticale di ¼ d'onda alimentata direttamente si può avvicinare a 2:1. L'SWR spesso migliora se il sistema di massa (e le caratteristiche) è scadente, così un basso SWR con una Marconi alimentata direttamente potrebbe essere un segnale di inefficienza.**

**Le verticali vengono accordate come i dipoli, allungando l'elemento, la frequenza si sposta più in basso, e scorciando l'elemento la frequenza si sposta più in alto.**

### **6.3 Accordo di un'antenna semplice.**

**Scegliere qualsiasi modo che indichi l'SWR. L'accordo di base delle antenne alimentate si può effettuare come segue:**

- **1.) Cortocircuitare momentaneamente il conduttore centrale della linea di alimentazione con lo schermo (calzetta), quindi collegare la linea di alimentazione all'MFJ-269.**
- **2.) Regolare la frequenza dell'MFJ-269 alla frequenza desiderata.**
- **3.) Leggere l'SWR e regolare la frequenza dell'MFJ-269 finché non si trova il valore più basso di SWR (ROS). (Assicurarsi che lo Zo del cavo concordi con lo Zo dell'analizzatore).**
- **4.) Dividere la frequenza misurata per la frequenza desiderata.**
- **5.) Moltiplicare la lunghezza della presente antenna per il risultato del paragr. 4. Questo sarà vicino alla lunghezza dell'antenna effettivamente necessitata.**

**Nota: Questo metodo di accordo funzionerà solo su antenne verticali o dipoli full size (a dimensione completa) con diametri uniformi. Questo metodo non lavorerà con antenne che usino bobine di carico, trappole, stubs, resistenze, capacità o cappelli capacitivi. Questi tipi di antenne vanno accordate secondo le istruzioni del costruttore mentre vengono provate con l'analizzatore MFJ-269, fino a quando non si ottiene l'SWR desiderato.**

### **7.0 PROVA E ACCORDO STUBS E LINEE DI TRASMISSIONE**

#### **7.1 Stubs di Prova**

**Si può misurare la frequenza di risonanza di qualsiasi stub di impedenza o linea di trasmissione. Selezionare prima il modo di misurazione (o di apertura) nel MAIN menu (menu principale), o usare il protocollo in 5.5 Advanced 2.**

**Collegare lo stub sotto prova al connettore d'ANTENNA" dell'MFJ-269.**

**Nota: La linea deve essere** *a circuito aperto* **all'estremità lontana** *per multipli dispari* **di stubs di ¼ d'onda (cioè ¼, ¾, 1-1/4, ecc.) e** *cortocircuitata per tutti gli stubs multipli di ½ lunghezza d'onda (***come ½, 1, 1-1/2, ecc.).**

**Se si usa una "linea bilanciata", usare l'MFJ-269 solo con le batterie interne. Tenere l'MFJ -269 qualche piede distante da altri conduttori di terra e non collegare nessun filo (all'infuori della linea di alimentazione) all'analizzatore. Usare lo schermo del connettore d'ANTENNA per un conduttore e lo spinotto centrale per l'altro. Due linee a fili bilanciati** *debbono* **essere sospese in linea abbastanza diritta per pochi piedi distanti da oggetti metallici o terra.**

**Le linee coassiali si possono stendere su un edificio o avvolgere sul pavimento. Si può usare l'alimentazione interna o esterna e l'MFJ-269 si può collocare vicino o sopra grandi oggetti metallici senza effetti dannosi. Le linee coassiali generalmente si collegano con lo schermo a massa.**

**Quando si accordano stubs critici, aggiustare** *gradualmente* **lo stub alla frequenza. Regolare la linea di alimentazione o lo stub usando i metodi seguenti:**

- **1. Determinare la frequenza desiderata e la lunghezza teorica della linea di alimentazione o dello stub.**
- **2. Tagliare lo stub il 20% più lungo di quanto calcolato.**
- **3a Misurare la frequenza o la più bassa resistenza e reattanza, o la più bassa impedenza per stub di circa ¼ d'onda.. Per un buon accordo guardare solo il display "X=?". Regolare per X=0, o il più vicino possibile a X=0. La frequenza deve essere circa il 20% al di sotto della frequenza desiderata se tutto è andato come programmato durante il calcolo della lunghezza.**
- **3b Per stub di ½ lunghezza d'onda, misurare la frequenza dello Zo più alto dove l'analizzatore "overflows" e appare Z > 1500.**
- **4. Dividere la frequenza misurata per la frequenza desiderata.**
- **5. Moltiplicare il risultato per la lunghezza della linea di alimentazione o stub per trovare la lunghezza richiesta.**
- **6. Tagliare lo stub alla lunghezza calcolata al punto 5, e confermare che il più basso "X" è sulla frequenza desiderata.**

**Si può anche usare il modo Distanza dal Guasto. Esso visualizzerà direttamente la lunghezza della linea in gradi a qualsiasi frequenza si scelga. Vedere Par. 5.5 Advanced 2.**

## **7.2 Fattore di Velocità delle Linee di Trasmissione**

**L'MFJ-269 determina accuratamente il fattore di velocità di qualsiasi linea di trasmissione. Selezionare il modo Distance to Fault nel Par. 5.5 Advanced 2.**

![](_page_42_Picture_133.jpeg)

**Se viene usata una linea bilanciata, utilizzare l'MFJ-269** *soltanto* **con batterie interne. Tenere l'analizzatore qualche piede lontano da altri conduttori o dalla massa e non collegare nessun filo (solo lo stub) allo strumento. Usare lo schermo del connettore d'ANTENNA per un conduttore e lo spinotto centrale per l'altro. Linee bilanciate a due conduttori vanno sospese in linea retta qualche piede distante da oggetti metallici o dalla massa.**

**Le linee coassiali si possono stendere su un edificio o avvolgere sul pavimento. Si può usare l'alimentazione interna o esterna e l'MFJ-269 si può collocare vicino o sopra grandi oggetti metallici senza effetti dannosi. Le linee coassiali generalmente si collegano con lo schermo a massa.**

**Il modo Distance to Fault misura la** *lunghezza elettrica* **di una linea di trasmissione se si inserisce il Fattore di Velocità (Vf) = 1. Per ottenere il fattore di velocità si deve conoscere la lunghezza elettrica e fisica della linea. Se la lunghezza in piedi visualizzata è 75 feet (piedi) [con l'inserimento di Vf = 1.0), e la linea di trasmissione è effettivamente lunga 49,5 feet, il fattore di velocità è 49,5 diviso per 75 da cui risulta Vf = 0.66.**

**Nota: L'estremità distante della linea può essere** *in circuito aperto o in cortocircuito.* **La linea non può terminare in qualche impedenza se non aperta o in cortocircuito.**

**Per confermare l'affidabilità, fare due o tre gruppi di misurazioni su frequenze di partenza diverse almeno un'ottavo a parte. Se le distanze misurate concordano, sono quasi certamente molto affidabili.**

**Usare il metodo seguente:**

- **1. Usando le procedure del Par. 5.5 Advanced 2, misurare la distanza dal guasto con Vf stabilito a 1.00.**
- **2. Misurare la lunghezza fisica della linea in piedi.**
- **3. Dividere la lunghezza fisica effettiva della linea per la lettura sul display.**

**Esempio: 27 piedi (lunghezza fisica reale) divisa per 33.7 piedi (lunghezza elettrica misurata) = .80. Il fattore di velocità è .80 o 80%.**

**4. Se l'analizzatore è ora regolato su Vf = .80 e si misura la linea, il risultato deve essere la lunghezza fisica corretta.**

## **7.3 Impedenza delle linee di trasmissione o antenne Beverage**

**Con l'MFJ-269 si può direttamente misurare l'impedenza delle linee di trasmissione da pochi Ω a 1500 Ω . Si possono misurare linee di impedenza più alta se si usa un trasformatore a banda larga o una resistenza per ampliare la gamma dell'MFJ-269. Scegliere qualsiasi modo di misurazione che indichi la resistenza (R=) e la reattanza (X=).**

**Se si usa una linea bilanciata, utilizzare l'MFJ-269** *soltanto* **con batterie interne.**

 **Tenere l'analizzatore a qualche piede di distanza da altri conduttori o dalla massa e non collegare alcun filo (solo la linea di alimentazione) allo strumento. Usare lo schermo del connettore d'ANTENNA per un conduttore e lo spinotto centrale per l'altro. Linee bilanciate a due conduttori vanno sospese in linea retta a qualche piede di distanza da oggetti metallici o dalla massa.**

**Le linee coassiali si possono stendere su un edificio o avvolgere sul pavimento. Si può usare l'alimentazione interna o esterna e l'MFJ-269 si può collocare vicino o sopra grandi oggetti metallici senza effetti dannosi. Le linee coassiali generalmente si collegano con lo schermo a massa.**

**Le antenne Beverage possono essere collegate direttamente all'MFJ-269.**

**Uso di resistenze fisse:**

- **1. Terminare la linea o l'antenna da qualche parte in una resistenza non induttiva intorno al valore aspettato.**
- **2. Collegare la linea di trasmissione o l'antenna direttamente al connettore d'ANTENNA dell'MFJ-269. Aggiustare la frequenza (vicino alla frequenza operativa attesa) fino a quando non viene misurata la resistenza più bassa e più bassa reattanza.**
- **3. Registrare il valore dell'impedenza.**
- **4. Regolare la frequenza fino a quando non vengono misurate la resistenza più alta e la** *più bassa* **reattanza.**
- **5. Moltiplicare la resistenza più alta per la resistenza più bassa e fare la radice quadrata del risultato.**

**Esempio: La resistenza più alta è 600 Ω e la più bassa è 400 Ω. 400 x 600 = 240.000. La radice quadrata di 240.000 è 490. L'impedenza è 490 Ω.**

**Uso del potenziometro o della cassetta di resistenze a decadi:**

- **1. Collegare l'MFJ-269 a una estremità del sistema (in questo caso si può usare un trasformatore di adattamento a larga banda).**
- **2. Regolare la frequenza e annotare** *solo* **il cambio dell'SWR.**
- **3. Regolare la resistenza terminale fino a quando l'SWR resta il più costante possibile con variazioni di frequenza molto ampie intorno alla gamma di frequenza operativa.**

**4. La resistenza del resistore terminale è l'impedenza di oscillazione del sistema.**

**Si può determinare la lunghezza elettrica della Beverage usando procedimenti tracciati in Advanced 2.**

### **7.4 Accordatori di regolazione**

**L'MFJ-269 può essere usato per regolare gli accordatori. Collegare il connettore di "ANTENNA" dell'MFJ-269 all'ingresso a 50 Ω dell'accordatore e l'antenna desiderata all'uscita normale dell'accordatore. Questa connessione si può fare con un commutatore RF manuale per facilitare un rapido cambiamento da una posizione all'altra, a patto che la porta del commutatore abbia un isolamento superiore a 50 dB.**

**ATTENZIONE: COLLEGARE SEMPRE ALL'ACCORDATORE IL CONTATTO ROTANTE COMUNE DEL COMMUTATORE. IL COMMUTATORE DEVE COLLEGARE O L'MFJ-269 O L'APPARECCHIATURA DELLA STAZIONE ALL'ACCORDATORE***. L'APPARECCHIATURA TRASMITTENTE NON DEVE ESSERE MAI COLLEGATA ALL'MFJ-269.*

- **1. Collegare l'MFJ-269 all'ingresso dell'accordatore.**
- **2. Accendere l'MFJ-269 e regolarlo sulla frequenza desiderata.**
- **3. Regolare l'accordatore fino a quando l'SWR diventa 1:1.**
- **4. Spegnere l'MFJ-269 e ricollegare il trasmettitore.**

### **7.5 Regolazione rete di accoppiamento amplificatore**

**Si può utilizzare l'MFJ-269 per provare e mettere a punto amplificatori a RF o altre reti di accoppiamento senza applicare tensioni per il funzionamento.**

**I tubi e gli altri componenti debbono essere lasciati in posizione e collegati in modo che la capacità sporadica resti invariata.**

*Per misurare i circuiti d'ingresso***, una resistenza antiinduttiva che sia uguale all'impedenza di pilotaggio approssimativa di ogni singolo tubo è installata tra il catodo di ciascun tubo e lo chassis.**

*Per misurare i circuiti tampone***, una resistenza che sia uguale all'impedenza di funzionamento del tubo calcolato viene collegata con fili corti, dall'anodo allo chassis.**

**Il relé d'antenna (se interno) può essere fatto lavorare con un piccolo alimentatore. I connettori esterni a RF di ingresso e di uscita dell'amplificatore sono ora collegati alle reti di accoppiamento a RF dell'amplificatore.**

**Ora si può mettere a punto la rete adatta. Quando l'analizzatore visualizza 50Ω e un SWR di 1:1 alla frequenza di funzionamento con l'adatto valore di capacità da regolare il Q del sistema, le reti lavorano.**

**ATTENZIONE: L'IMPEDENZA DI PILOTAGGIO DELLA MAGGIOR PARTE DEGLI AMPLIFICATORI CAMBIA COL VARIARE DEL LIVELLO DEL PILOTAGGIO. NON TENTARE DI REG0LARE LA RETE DI INGRESSO CON IL TUBO IN CONDIZIONE DI FUNZIONAMENTO CON BASSO LIVELLO DI RF DALL'MFJ-269.**

### **7.6 Prova Trasformatori a RF**

**I trasformatori a RF disegnati per operare con terminazione da 10 - 1000 Ω su uno degli avvolgimenti possono essere provati con l'MFJ-269.**

**L'avvolgimento da 10 a 1000 Ω va collegato al connettore d'"ANTENNA" dell'MFJ-269 attraverso un cortissimo cavo (lungo meno di un grado elettrico). L'altro(i) avvolgimento(i) del trasformatore termina con una resistenza a bassa induttanza uguale all'impedenza di carico desiderata. L'MFJ-269 può quindi spostarsi attraverso la desiderata gamma di frequenza del trasformatore. Si può misurare l'impedenza e la larghezza di banda del trasformatore RF.**

**Si può misurare l'efficienza del trasformatore confrontando la tensione della sorgente dall'MFJ-269 alla tensione di carico, e usando conversioni del livello dell'alimentazione standard.**

**Un secondo metodo è quello di NON terminare il trasformatore e misurare l'avvolgimento all'impedenza operativa del suo progetto nel modo Advanced 2 Coax Loss. Regolare l'analizzatore al valore di Zo dell'avvolgimento funzionante. Si può misurare la perdita approssimativa usando lo stesso metodo di misurazione di una linea di trasmissione.**

### **7.7 Prova baluns**

**I baluns si possono provare collegando il lato sbilanciato da 50 Ω al connettore di "ANTENNA" dell'MFJ-269. Il balun deve terminare con due resistenze di carico in serie di uguale valore. La combinazione delle due resistenze deve avere una resisteza totale uguale all'impedenza del balun. Per esempio, un paio di resistenze a carbone da 100 Ω sono richieste per provare correttamente il secondario da 200 Ω di un balun rapporto 4:1 (50 Ω di ingresso).**

**Misurare l'SWR mentre si sposta il filo del ponticello dal punto "A" al punto "C".**

![](_page_45_Figure_10.jpeg)

**Al connettore di "ANTENNA" dell'MFJ-269**

### **Prova di tensione e di corrente del balun:**

**Un comune balun disegnato correttamente è il tipo più efficiente per il mantenimento del bilanciamento della corrente. Esso ha la più alta capacità di potenza e la più bassa perdita per dati materiali. Deve mostrare un basso SWR sull'intera gamma di funzionamento del balun con il "clip lead" in una qualsiasi delle tre posizioni.**

**Un balun di tensione ben disegnato dovrebbe mostrare un basso SWR sull'intera gamma di funzionamento quando il "clip lead"(cavetto con morsetto) è in posizione "B". Tale SWR non deve variare quando viene tolto il clip lead. Esso mostrerà uno scarso SWR con il clip lead in posizione "A" e "C". L'SWR deve essere circa lo stesso nelle due posizioni "A" o "C". Se il balun non segue queste regole, ciò significa che esso ha uno scarso bilanciamento ed è di un discutibile beneficio.**

**Anche un balun di tensione con rapporto 4:1 deve essere provato scollegando le connessioni esterne delle due resistenze e collegando ciascuna resistenza in parallelo. Se il balun di tensione sta funzionando correttamente, l'SWR sarà molto basso con le resistenze collegate da ambedue i terminali di uscita a massa.**

**Prova di tensione del balun:**

![](_page_46_Figure_5.jpeg)

**Al connettore d'"ANTENNA" dell'MFJ-269**

### **7.8 Prova di impedenze RF (chokes)**

**Grosse impedenze (chokes) RF hanno generalmente frequenze dove la capacità e l'induttanza distribuite formano una "risonanza in serie" a bassa impedenza. Questa risonanza in serie si verifica poiché l'impedenza (choke) agisce come una serie di reti L una dietro l'altra. Ciò provoca tre problemi:**

- **1. L'impedenza da un estremo all'altro diventa molto bassa.**
- **2. La tensione al centro del punto di risonanza diventa molto alta, spesso provocando seri archi.**
- **3. La corrente nell'avvolgimento diventa molto alta, dando origine spesso a forte riscaldamento.**

**Installando il choke nel luogo di funzionamento, e collegando solo l'MFJ-269 da un'estremità all'altra mediante un corto ponticello di cavo da 50 Ω. si possono rilevare fastidiose risonanze in serie. Spostando lentamente la gamma della frequenza operativa del choke, abbassamenti d'impedenza identificano frequenze risonanti in serie a bassa impedenza.**

**Spostando la lama di un piccolo cacciavite isolato lungo il choke, si troverà un punto dove l'impedenza risonante in serie varierà improvvisamente. Questa è la zona che ha la tensione più alta, e l'area che aggiungendo o sottraendo una piccola quantità di capacità avrà il più grande effetto. Togliendo delle spire per ridurre la capacità, o aggiungendo in questo punto un piccolo stub capacitivo, la risonanza si può spostare fuori della gamma di frequenza desiderata.**

**Un piccolo cambiamento di capacità ha un effetto molto più grande di una piccola variazione di induttanza, poiché il rapporto L/C è così alto.**

**E' spesso possibile effettuare un grosso spostamento della risonanza in serie senza influire molto sull'induttanza globale.**

## **8.0 ASSISTENZA TECNICA**

**Qualora si presenti qualche problema con questo strumento, prima controllare l'appropriato capitolo di questo manuale. Se il manuale non fa riferimento al problema, o il problema non si risolve leggendo il manuale, chiamare l'***MFJ Technical Service al numero 662-323-0549 o la MFJ Factory (Fabbrica) al numero 662-323-5869.* **Si sarà meglio aiutati se si avrà il proprio analizzatore, il manuale e tutte le informazioni utili nella propria stazione così si potrà rispondere a qualsiasi domanda che i tecnici possono richiedere.**

**Si possono anche inviare domande a mezzo posta a MFJ Enterprises, Inc. 300 Industrial Park Road, Starkville, MS 39759**

**a mezzo FAX al numero 662-323-6551; o a mezzo e-mail a: techinfo@mfjenterprises.com**

**Inviare una completa descrizione del problema, una spiegazione o esattamente come si sta usando il proprio gruppo, e una completa descrizione della propria stazione.**

### **GARANZIA LIMITATA PER 12 MESI**

**MFJ Enterprises, Inc. garantisce al proprietario originale di questo prodotto, se costruito dalla MFJ Enterprises, Inc. e acquistato da un rivenditore autorizzato o direttamente dalla MFJ Enterprises, Inc. che è esente da difetti di materiale e di mano d'opera per un periodo di 12 mesi dalla data d'acquisto purché siano soddisfatti i seguenti termini di questa garanzia:**

**1. L'acquirente deve conservare la prova d'acquisto con la data (fattura, check annullato, carta di credito o ricevuta vaglia, ecc.) descrivente il prodotto per stabilire la validità della richiesta di garanzia e sottoporre l'originale o la riproduzione di tale prova d'acquisto all'MFJ Enterprises, Inc. al tempo del servizio garanzia. MFJ Enterprises, Inc. si riserverà di rifiutare la garanzia in mancanza di prova d'acquisto datata. Ogni evidente**

**alterazione, cancellazione o contraffazione provocherà la perdita immediata di tutti i termini di garanzia.**

- **2. MFJ Enterprises, Inc. accetta di riparare o sostituire senza spesa da parte del proprietario originario qualsiasi prodotto difettoso in garanzia purché il prodotto venga restituito alla MFJ Enterprises, Inc. con un assegno personale, o vaglia per \$ 7.00 per spese postali e di movimentazione.**
- **3. Questa garanzia NON decade per i possessori che tentano di riparare gruppi difettosi. E' disponibile una consultazione tecnica chiamando il Service Department al numero 662- 323-0549 oppure la fabbrica MFJ al numero 662-323-5869.**
- **4. Questa garanzia non viene applicata ai kits venduti o costruiti dalla MFJ Enterprises, Inc.**
- **5. I prodotti di schede PC cablate e provate sono coperte da questa garanzia purché venga inviato solo il prodotto di schede PC cablate e provate. Schede PC cablate e provate installate su chassis del proprietario o collegate a interruttori, jacks, o cavi, ecc. inviati all'MFJ Enterprises, Inc verranno restituite, non riparate, a spese del proprietario.**
- **6. In nessun caso MFJ Enterprises, Inc. è responsabile per danni alle persone o a proprietà provocati dall'uso di qualche prodotto MFJ.**
- **7. Servizio fuori garanzia: MFJ Enterprises, Inc. riparerà qualsiasi prodotto fuori garanzia purché il gruppo venga inviato con spese anticipate. Tutti i gruppi riparati saranno spediti al proprietario con pagamento alla consegna. Le spese di riparazione saranno aggiunte alla tariffa di contro assegno a meno che non ci siano altri accordi.**
- **8. Questa garanzia viene data invece di qualsiasi altra garanzia espressa o implicita.**
- **9. MFJ Enterprises, Inc. si riserva il diritto di effettuare modifiche o migliorie sul disegno o fabbricazione senza incorrere in alcun obbligo di installare tali modifiche su qualunque prodotto precedentemente costruito.**
- **10. Tutti i prodotti MFJ da revisionare in garanzia o fuori garanzia debbono essere indirizzati a:**

 **MFJ Entreprises, Inc., 300 Industrial Park Road Starkville, Mississippi 39759 USA**

**E debbono essere accompagnati da una lettera che descriva dettagliatamente il problema Insieme a una copia della prova d'acquisto datata.**

**11. Questa garanzia dà specifici diritti, e si possono avere altri diritti che variano da stato a stato.**